Федеральное государственное автономное образовательное учреждение высшего образования «СИБИРСКИЙ ФЕДЕРАЛЬНЫЙ УНИВЕРСИТЕТ»

ИНСИТУТ ПЕДАГОГИКИ, ПСИХОЛОГИИ И СОЦИОЛОГИИ КАФЕДРА СОВРЕМЕННЫХ ОБРАЗОВАТЕЛЬНЫХ ТЕХНОЛОГИЙ

#### **УТВЕРЖДАЮ**

Заведующий кафедрой И. А. Ковалевич инициалы, фамилия подпись  $\frac{d}{dx}$   $\frac{d}{dx}$ 

#### БАКАЛАВРСКАЯ РАБОТА

09.03.03.19 - Прикладная информатика в социальных коммуникациях код - наименование направления

Создание базы данных для интеренет-магазина «Цифровой папа»

Руководитель

доцент каф. СТО, канд.пед.наук М.М. Манушкина редпись, дата

Выпускник

подпись, дата

Т.А. Хаустова инициалы, фамилия

Красноярск 2017

### **PEФEPAT**

Выпускная квалификационная работа содержит 59 страниц, 42 рисунка, 3 таблиц, 23 источников, 1 приложения.

БАЗА ДАННЫХ, ИНТЕРНЕТ-МАГАЗИН, САЙТ, АНАЛИЗ, БЕЗОПАСНОСТЬ

Объектом исследования является автоматизация на основе баз данных.

Предметом исследования являются методы проектирования и использования баз данных для интернет-магазина.

Цель работы – создание базы данных для интеренет-магазина «Цифровой папа».

В ходе выполнения бакалаврской работы была рассмотрена структура компании ООО «Цифровой ПАПА», проанализирована методология проектирования баз данных, проанализирована предметная область компании ООО «Цифровой ПАПА» и существующие информационные системы с базой данных для ее автоматизации, выполнено проектирование базы данных для автоматизации интернет-магазина ООО «Цифровой ПАПА».

Результатом бакалаврской работы является разработанная база данных для интернет-магазина компании ООО «Цифровой ПАПА».

 $\mathcal{D}_{\mathcal{L}}$ 

# СОДЕРЖАНИЕ

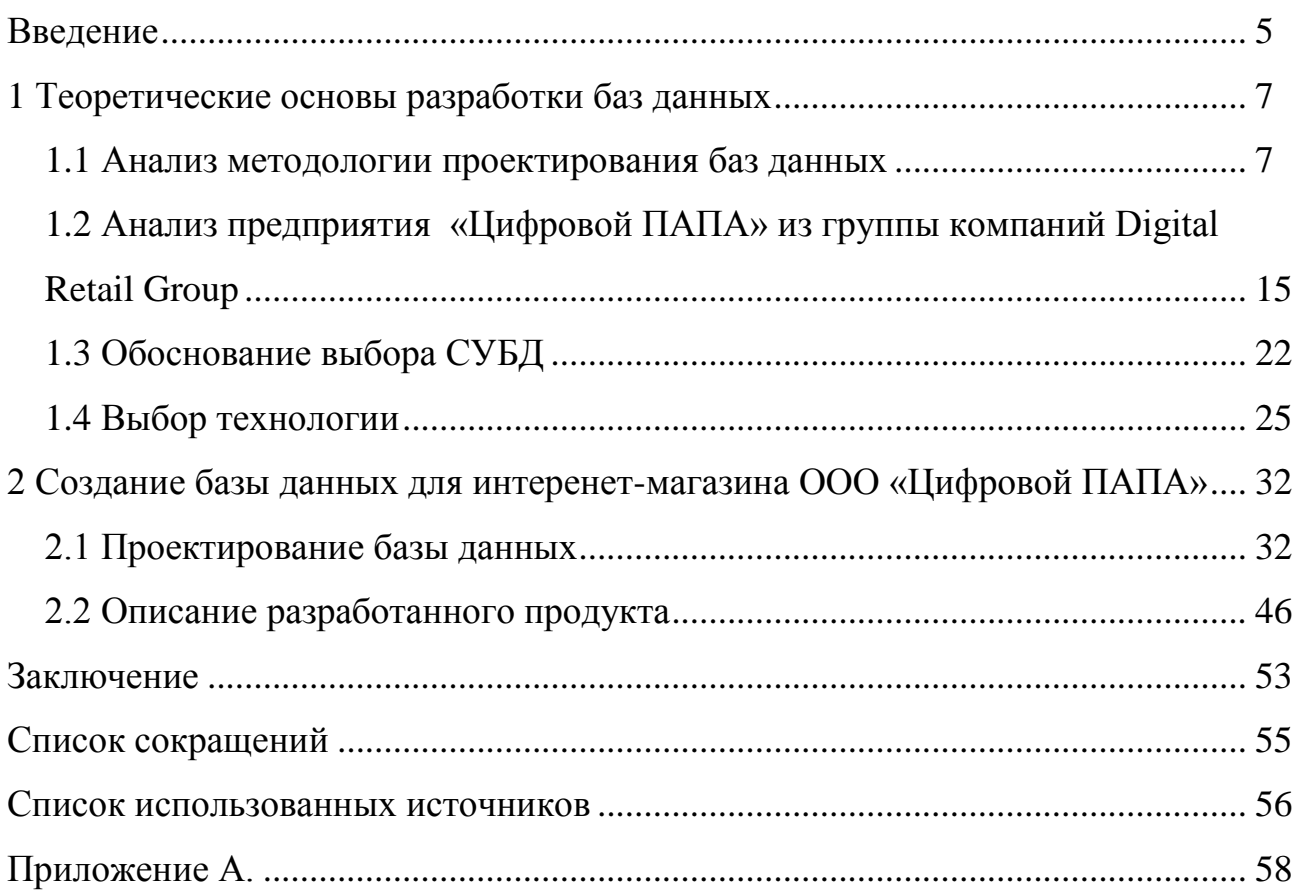

#### **ВВЕДЕНИЕ**

Целью выпускной квалификационной работы по теме: «Создание базы данных для интеренет-магазина «Цифровой папа»» является анализ технологий проектирования баз данных, программных средств и методов их практического использования при организации базы данных для интернет-магазина.

Степень разработанности проблемы. Изучение и анализ литературных источников  $[2,3,4,5,8,11,16,17]$  позволили сделать вывод, что в последнее время становится все острее проблема автоматизации торгового предприятия для повышения его конкурентоспособности, следовательно, создания и использования соответствующих информационных систем. Интенсивное развитие информационных систем, баз данных и сетевых технологий требуют постоянного детального изучения применительно к организации системы хранения данных интернет-магазина.

Актуальность темы обусловлена тем, что в последнее время информационные системы и базы данных стали неотъемлемой частью деятельности торговых предприятий и одной из основных целей развития современных информационных технологий является повышение эффективности таких предприятий. Современный подход к управлению предполагает высокий уровень капиталовложений в информационные технологии. При этом возникает проблема эффективного построения базы данных для интернет-магазинов. Поэтому усовершенствуются существующие методы проектирования баз данных и методы организации недорогих и эффективных решений для сетевых систем.

При создании данной выпускной квалификационной работы в качестве источников были взяты труды таких авторов как: Балдин К.В., Божко В.П., Кузин, А.В., Новиков Б.А., Домбровская Г.Р., Гущин А.Н., Карпова Т. Важным источником информации являлись и статьи, размещенные на интернет сайтах: www.bizhit.ru, www.intuit.ru.

Объектом исследования является автоматизация на основе баз данных.

Предметом исследования являются методы проектирования и использования баз данных для интернет-магазина.

Задачи выпускной квалификационной работы:

Проанализировать методологии проектирования баз данных;

Исследовать применение информационных систем и баз данных для автоматизации компании ООО «Цифровой ПАПА»;

Проанализировать предметную область компании ООО «Цифровой ПАПА» и существующие информационные системы с базой данных для ее автоматизации:

Выполнить проектирование базы данных для автоматизации интернет-магазина ООО «Цифровой ПАПА».

Методы исследования, использованные в процессе выполнения работы и послужившие инструментом в получении необходимого фактического материала: изучения и анализа научной литературы и практики, моделирования, сравнения и синтеза.

Практическая значимость. Практическая значимость работы заключается в выявленных методах применения информационных систем и баз данных для автоматизации интернет-магазина, а также в разработанной базе данных для интернет-магазина, что позволит предприятию повысить общую эффективность работы и конкурентоспособность. А также в возможности использования результатов исследования, выработанных рекомендаций в практической деятельности предприятий.

Данная выпускная бакалаврская работа состоит из введения, двух глав, заключения, списка использованных источников и приложений.

## **1 Теоретические основы разработки баз данных**

#### 1.1 Анализ методологии проектирования баз данных

Существует много разновидностей методологии рассмотрения баз данных в классическом подходе, однако чаще всего придерживаются методологии ANSI/SPARC. На рисунке 1.1 показана совокупность процедур проектирования централизованной базы данных, которые можно объединить в четыре этапа  $[6,8,11]$ .

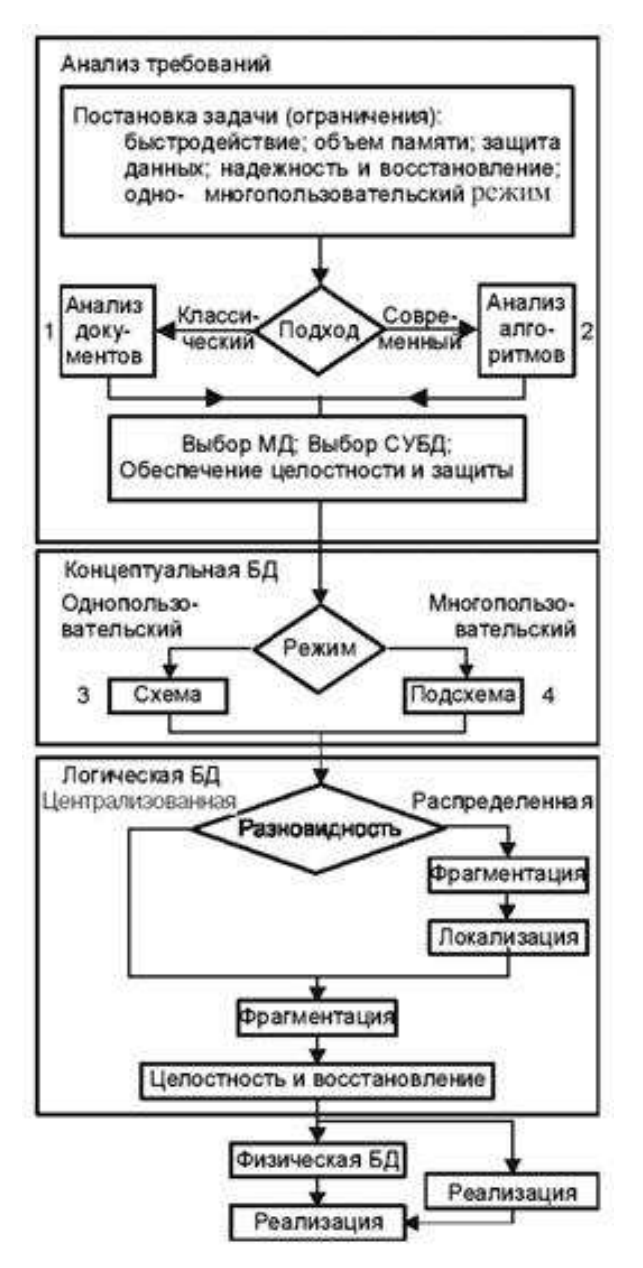

Рисунок 1.1 – Схема этапов проектирования БД

На первом этапе формулируются и анализируются требования: задается основная цель предприятия, определяется набор требований к базе данных. В этот набор входят общие и специфические требования. Чтобы сформировать специфические требования применяют методику интервью ирования персонала на различных уровнях управления. В результате создается документ с требованиями в форме, понятной конечным пользователям и проектировщикам баз данных.

На втором этапе производится концептуальное проектирование – описываются и обобщаются информационные требования пользователей в первоначальном проекте базы данных. В качестве исходных данных при классическом подходе используют совокупность документов пользователя, а для современного подхода используют алгоритмы приложений (алгоритмы бизнес-процессов). В результате получают в виде системы таблиц базы данных высокоуровневое представление информационных требований пользователей на основе этих подходов. При этом должна быть выбрана модель базы данных.

Определяется в каком режиме будет осуществляется управление базой данных: однопользовательском или многопользовательском. Процедуры управления многопользовательского режима и распределенных баз данных сильно усложняются. В этих режимах работы возможен одновременный доступ нескольких пользователей и необходимы специальные меры обеспечения целостности баз данных. Для обеспечения целостности на этапе физического проектирования необходимо обеспечить систему обработки транзакций и режим блокировки таблиц или отдельных записей.

На третьем этапе проводят логическое проектирование – для полученного высокоуровневого представления данных выполняется преобразование в структуру используемой системы управления базами данных (СУБД). Основная цель этапа заключается в устранении избыточности данных на основе правил нормализации.

Целью нормализации является минимизация повторения данных и возможных структурных изменений базы данных в процессе обновлений. Этого

можно достигнуть за счет разделения (декомпозиции) одной таблицы на две или более с последующим применением в запросе операций навигации. В результате, полученную логическую структуру базы данных можно будет количественно оценить на основе разных характеристик (числа обращений к логическим записям, объема данных в каждом приложении, общего объема данных). С помощью таких оценок можно затем усовершенствовать логическую структуру для получения большей эффективности.

На четвертом этапе производится физическое проектирование, решение вопросов, связанных с производительностью СУБД, определяется структура хранения данных и методы доступа.

Осуществление взаимодействия между этапами проектирования и словарной системой требует отдельного рассмотрения. Операции проектирования можно выполнять независимо при отсутствии словарной системы. Саму словарную систему можно считать элементом автоматизации проектирования.

В ходе всех этапов разработки необходимо использовать средства проектирования и оценочные критерии. Трудность описания и идентификации большого количества альтернативных решений обуславливает неопределенность при выборе таких критериев, что вызывает наибольшие трудности при проектировании баз данных [9,11].

Гораздо проще использовать с количественные критерии, такие как время ответа на запрос, стоимость модификации, стоимость памяти, время на создание, стоимость реорганизации. Затруднения могут вызвать лишь противоречия между критериями.

Но, кроме того, существует множество критериев оптимальности, отражающих неизмеримые свойства и трудно выразимые в количественном представлении или в виде целевой функции.

Качественными критериями являются критерии гибкости, адаптивности, доступности для новых пользователей, совместимости с другими системами,

возможности конвертирования в другую вычислительную среду, возможности восстановления, возможности распределения и расширения.

В процессе создания базы данных необходима интеграция данных, которые должны обеспечить решение группы прикладных задач различных пользователей. Следовательно, в ходе интеграции данных необходимо учитывать требования к данным каждого из пользователей, которые основываются на представлениях конкретного пользователя о данных и связях между ними. Затем надо обобщить собранные требования в единое представление, которое и станет основой для проектирования единой базы данных [11].

Полученное обобщенное представление всех пользователей о данных является концептуальной моделью базы данных. В концептуальной модели содержится информационное описание предметной области с учетом выявленных логических взаимосвязей, поэтому она получила еще одно название – инфологическая (информационно-логическая) модель. Модель не включает какие-либо понятий, связанных с компьютерами, памятью компьютера, способами хранения данных в памяти компьютера, и, фактически является моделью только предметной области.

Далее требуется выполнить преобразование представлений концептуальной модели с учетом модели данных конкретной системы управления базами данных (СУБД) в логическую модель базы данных. Таким образом, логическая модель является концептуальной схемой, специфицированной в языке описания данных конкретной СУБД. В логической модели представление данных и элементов данных отражено вне зависимости от их содержания и среды хранения.

Затем разработчику необходимо с помощью средств конкретной СУБД выполнить отображение полученной логической модели базы данных в память компьютера и определить методы доступа к данным. В результате будет получено представление данных в памяти компьютера, называемое внутренним представлением или структурой хранения.

Прикладные приложения взаимодействуют с логической моделью, при этом конкретным пользователям предоставлено подмножество этой логической модели, которое отражает представления пользователя о предметной области. Каждому прикладному приложению "видны" и доступны для обработки только те данные, которые необходимы именно ему.

Соответствующая интерпретация данных прикладными приложениями (пользователями) представляет собой внешние представления. Взаимосвязь таких трех уровней представлений отображена на рисунке 1.2 [10,11].

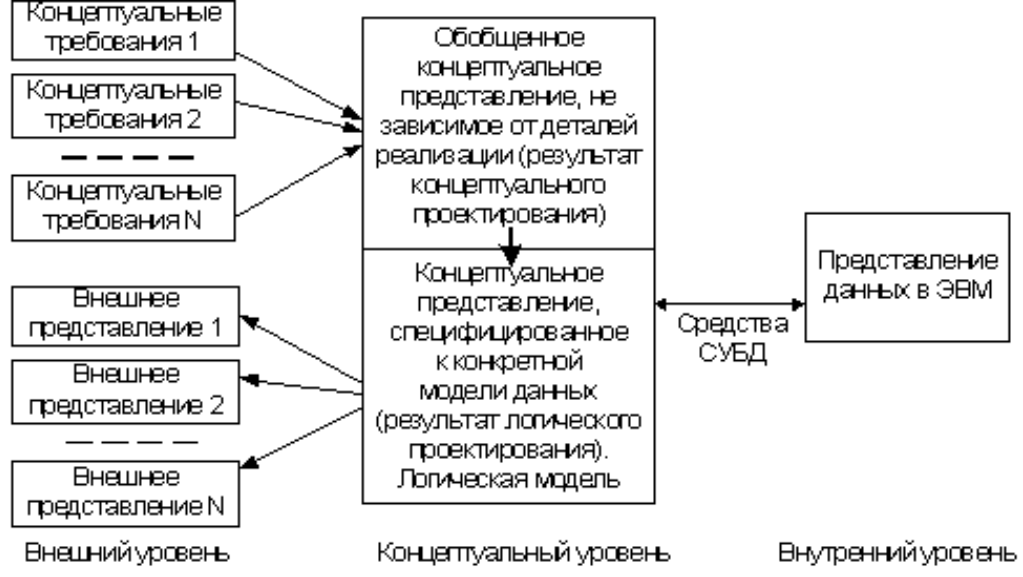

Рисунок 1.2 – Уровни представлений о данных в базе данных

В соответствии с этим в трехуровневой архитектуре ANSI/SPARC определено выделение трех различных уровней описания данных (внешнего, концептуального, внутреннего) в модели системы управления базами данных (Рисунок 1.3).

Уровень внешних моделей — на этом самом верхнем уровне определяется свое «видение» данных для каждой модели. На этом уровне определена точка зрения на базу данных для каждого отдельного приложения. Для каждого приложения определена видимость и возможность обработки только тех данные, которые необходимы именно этому приложению. Например, в системе распределения рабочих заданий используется информация о квалификации и должностных обязанностях сотрудников, но совершенно не

нужны данные о количестве детей, адресе проживания и телефоне сотрудников, и наоборот, именно эта информация находит применение в подсистеме отдела кадров  $[1,11,25]$ .

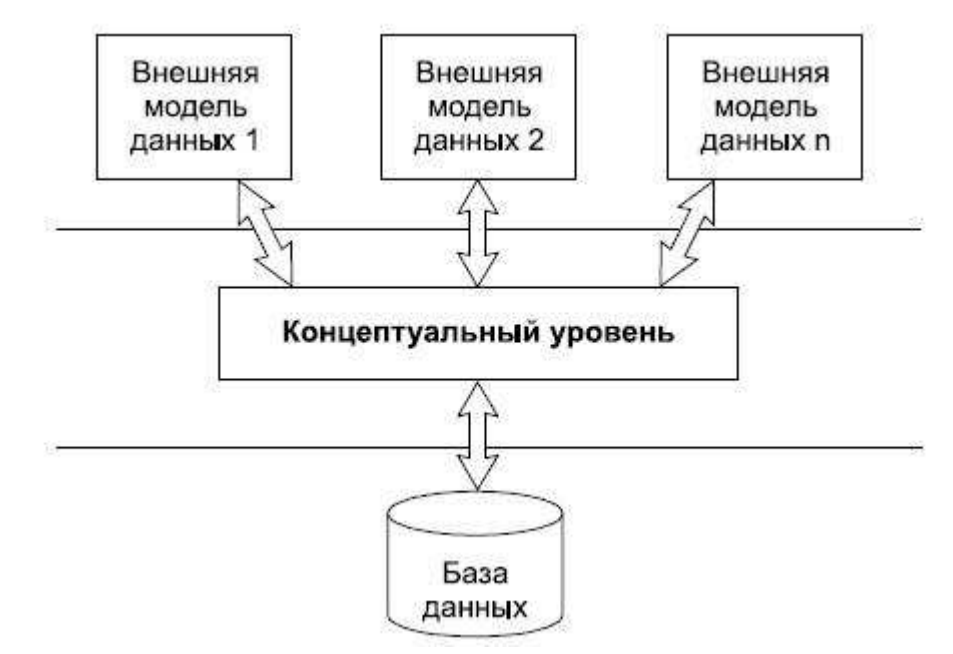

Рисунок 1.3 – Схема трехуровневой модели системы управления базами данных, предложенной ANSI

Концептуальный уровень является центральным управляющим звеном, в котором отражено в наиболее общем виде представление базы данных, объединяющее набор данных, используемых всеми приложениями, которые работают с этой базой данных. Фактически на концептуальном уровне отражена обобщенная модель предметной области (объекты реального мира), для которой выполнялось проектирование базы данных. Подобно любой модели, в концептуальной модели отражены только существенные, с точки зрения обработки, свойства объектов реального мира.

Физический уровень является совокупностью данных, которые хранятся в файлах или в табличных структурах, находящихся на внешних накопителях данных.

В этой архитектуре обеспечивается логическая независимость между 1-м и 2-м уровнями и физическую независимость между 2-м и 3-м уровнями при работе с данными. Логической независимостью определяются возможности

изменений одного приложения без корректировки остальных приложений, которые работают с этой же базой данных. Физической независимостью определяются возможности переноса хранящихся данных с одних носителей на другие с сохранением работоспособности всех приложений, которые работают с данной базой данных. Именно эта особенность отсутствовала при организации обработки данных с использованием файловых систем. Выделение концептуального уровня дало возможность разработки аппарата централизованного управления базой данных [9,13,16].

Основной целью рассматриваемой архитектуры является отделение пользовательских представлений о данных в базе данных от их физического представления. Оперирование такими представлениями о данных способствует обеспечению выполнения основного требования к базе данных – независимости программ и данных. В процессе изменения прикладных приложений могут изменяться и соответствующие внешние представления, но логическую модель данных изменять не нужно и, соответственно, не требуется изменение других прикладных приложений. С другой стороны, при изменении внутренних представлений (структур хранения) логическая модель также не требует изменений, соответственно, не изменяются прикладные приложения.

Применение соответствующих представлений дает возможность четкого разграничения полномочий разных лиц, которые работают с базой данных [11,14,15]:

- внешнее представление совокупность представлений специалистов предметной области (пользователей);
- внешнее представление и логическая модель совокупность представлений прикладных программистов, разрабатывающих конкретное приложение для пользователей;
- логическая модель и внутреннее представление совокупность представлений системных программистов, администрирующих базу данных.

При проектировании реляционных моделей данных разрабатываются ERдиаграммы, реляционная схема и сопроводительная документация. Для проверки корректности построенной логической модели данных используются правила нормализации. Нормализация является эффективным средством, которое позволяет удостоверить структурную согласованность, логическую целостность и минимальную избыточность выбранной модели данных [27,30].

А также выполняется дополнительная проверка модели данных, чтобы выявить возможность осуществления транзакций, которые будут производиться пользователями проектируемого приложения. Такой комплекс проверок позволит обрести необходимую уверенность в приемлемости принятой модели данных. А каждую локальную логическую модель данных при необходимости можно применить для подготовки прототипов реализаций базы данных, которые предназначены для отдельных групп пользователей приложения.

Таким образом, проектирование баз данных является длительным и трудоемким процессом, занимающим сотни человеко-часов и большое число циклов улучшений и доработок. При этом, в качестве основных ресурсов проектировщика баз данных выступают его собственная интуиция и опыт, что достаточно часто может негативно сказаться качестве проектируемых решений.

Можно выделить основные причины низкой эффективности проектируемых баз данных:

недостаточно глубокая степень анализа требований на начальных этапах проектирования, включая их семантический аспект и взаимосвязи данных:

длительный и утомительный процесс структурирования данных, трудно выполняемый при ручной обработке информации.

Это обуславливает необходимость автоматизации разработки баз данных на разных этапах проектирования.

## 1.2 Анализ предприятия «Цифровой ПАПА» из группы компаний **Digital Retail Group**

Компания ООО «Цифровой ПАПА» является сетью салонов цифровых услуг и аксессуаров и работает в инновационном для российского рынка формате – ставка делается на предоставление качественного сервиса и дополнительных услуг, формируя новые стандарты обслуживания клиентов.

Салоны-магазины компании предлагают не только товары ведущих мировых брендов в широком ассортименте, но и большой спектр услуг, связанный с цифровой техникой: ремонт и модификацию любых цифровых устройств, установку и настройку приложений. Кроме того, прямо в салоне любой клиент имеет возможность приобретения авиа- и железнодорожных билетов, оплаты коммунальных услуг и пополнения счета без комиссии.

Красноярская компания «Цифровой ПАПА» является частью холдинга Digital Retail Group. DRG включает службу доставки продуктов «Свежее на дом», туристический портал «Фингерпост», интернет-магазин цифровой техники CELLER.RU (с двумя оффлайн-салонами), сеть магазинов «Цифровой ПАПА», интернет-магазин «Пеликан», интернет-торговый центр «BrandClub24» и туристическую компанию АН2. Организационная структура группы компаний DRG (Digital Retail Group) отображена на рисунке 1.4.

В современных условиях жесткой конкуренции автоматизация предпринимательской деятельности и торговли является необходимым шагом. Ведь это способствует не только сокращению расходов, связанных с работой в ручном режиме, но и существенному упрощению процессов ведения бизнеса, и совершенствует сервис, предлагаемый клиентам. Зачастую повышение качества обслуживания клиента становится все более важным процессом, поскольку чаще всего именно клиентский сервис перевешивает чашу весов в борьбе за покупателя.

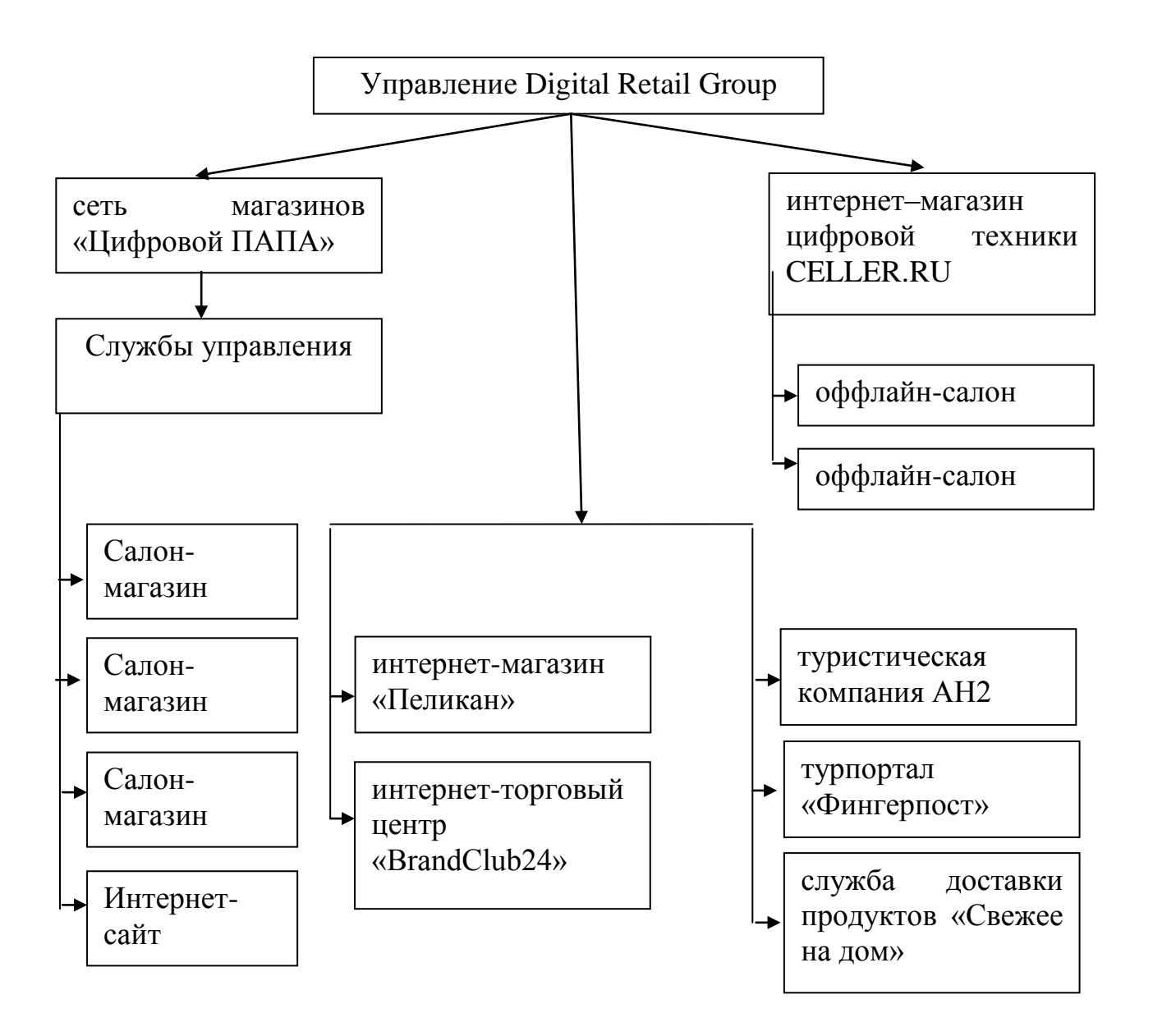

Рисунок 1.4 – Организационная структура группы компаний DRG (Digital Retail Group)

Автоматизация салона-магазина позволяет покупателям:

оперативно получать всю необходимую информацию о конкретном товаре;

- применять при расчетах кредитные карточки;
- применять дисконтные карты для постоянных клиентов.

Автоматизация салона-магазина дает владельцу магазина возможности:

использования большого товарного ассортимента, быстрой реакции на изменения покупательского спроса;

четкого планирования продаж и закупок, управления поставками и запасами товаров на складе;

управления взаиморасчетами с поставщиками;

формирования цен, хранения информации о них, а так же сравнения с ценами конкурентов и поставщиков;

назначения цен на товары в зависимости от их характеристик и свойств (цвет, размер), установки границ сумм скидок, предоставления скидок по дисконтным картам;

применения скидок или наценок при формировании документов продажи;

контроля состояния торговой деятельности с помощью системы отчетов с гибкой настройкой под требования компании;

избавления от ручного ввода данных, уменьшения количества ошибок допускаемых при ручном вводе, предоставления услуг высокого качества в кратчайшие сроки.

Высокий уровень конкуренции в современном торговом обороте заставляет предпринимателей также искать все новые способы повышения эффективности своего бизнеса. Возможности появляются благодаря совершенствованию организационной (внутренней) структуры компании, использованию технических новшеств, применению новых или модернизации уже проверенных моделей отношений с клиентами. Комбинация таких методов часто приводит к появлению своеобразных бизнес-моделей, к которых относятся и интернет-магазины.

Появившиеся глобальные сети связи, и в первую очередь – Интернет, привели к настоящей революции в области организации и поддержки коммерческой деятельности. Преобразования затронули как внешние отношения между фирмами и их партнерами или клиентами, так и внутреннюю структуру самих фирм. Это вызвало появление не только новых направлений ведения бизнеса, но и принципиальное изменение уже существующих.

Компании, слабо учитывающие потенциал электронного бизнеса и электронной коммерции, могут утратить свои коммерческие позиции под напором конкурентов, более способных к адаптации в условиях новых реалий рынка. На российском рынке розничные Интернет-магазины превратились из экзотики в серьезный развивающийся бизнес, многие компании осознали преимущество ведения бизнеса через Интернет. Это особенно актуально в условиях экономического кризиса и связано с преимуществами, которые получат компании от применения Интернет-технологий.

Традиционные торговые компании стремятся применять Интернет для повышения сбыта товаров и развития технологий управления, расширить свое представительство в онлайн-торговле. Темпы роста онлайн-продаж остаются высокими и в несколько раз выше темпов роста в традиционной рознице. Выход в онлайн традиционных торговых компаний обуславливается высоким потенциалом Интернет, который продолжает увеличиваться с каждым годом. Поэтому сейчас особенно актуально исследование рынка электронной торговли, выявление основных тенденций его развития и наиболее эффективных средств обеспечения электронной торговли для дальнейшего практического использования.

В последние годы в России широкополосный интернет был проведен почти в каждую семью и внедрены различные современные способы электронной оплаты заказов. Это обуславливает потенциальный рост интернетпродаж в ближайшее время и торговым компаниям России надо направить усилия на улучшение средств и методов электронной торговли, чтобы получить высокий доход (Рисунок 1.5).

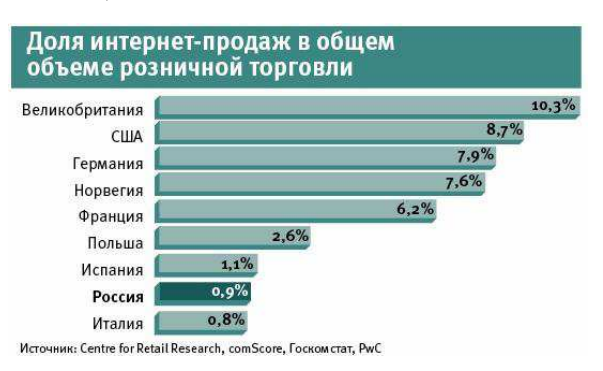

Рисунок 1.5 – Доля интернет продаж за 2016 год

Интересны статистические данные доли товарных категорий в объеме интернет-продаж России за 2016 год (Рисунок 1.6), они позволяют пересмотреть ассортимент товаров с учетом наиболее продаваемых категорий либо сделать упор на продвижение товаров одной перспективной категории.

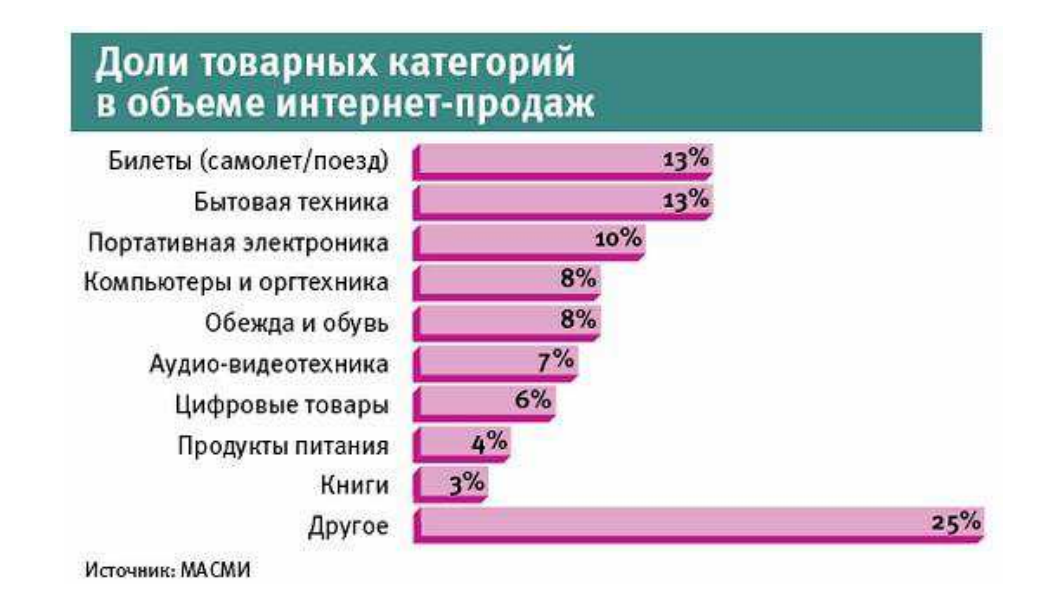

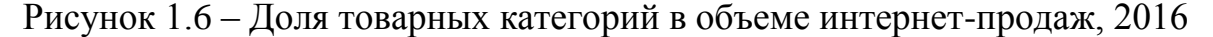

Внешняя среда является источником, который питает компанию ресурсами, необходимыми для поддержания ее внутреннего потенциала на должном уровне.

Рассмотрим факторы общей внешней среды ООО «Цифровой ПАПА». Исследуя социо-культурную компоненту можно отметить фактор изменения в культурных ценностях, так в молодежной среде стало престижным использование новейших моделей смартфонов, планшетов, ноутбуков. Эту долю потенциальных покупателей следует учесть при проведении рекламной компании.

Технологическая компонента подразумевает модернизацию технологии сбыта товаров, и в этом можно рекомендовать внедрение новых технологий электронной коммерции, создание интернет-магазина предприятия.

Практически всеми руководителями розничных сетей признается жесткая конкуренция между собой в категориях цены и сервиса. В компьютерных магазинах покупателям уже не надо ожидать своей очереди обслуживания, как еще пару лет назад: многими розничными магазинами освоен формат супермаркетов. Экспертами отмечено, что крупными компьютерными ритейлерами наряду со стандартным ассортиментом компьютеров, комплектующих, мониторов, принтеров и картриджей, стали активно

предлагаться товары новых групп: цифровых фото- и видеокамер, МР3плееров, карманных персональных компьютеров, flash-карт, сотовых телефонов, аксессуаров, литературы и журналов на компьютерную тематику.

Деятельность ООО «Цифровой ПАПА» осуществляется отдельными функциональными подразделениями, работа которых координируется коммерческим директором и финансовым директором. Общее руководство и стратегическое планирование осуществляет генеральный директор. То есть применяется линейно-функциональная структура организации, разработанная схема которой отображена на рисунке 1.7.

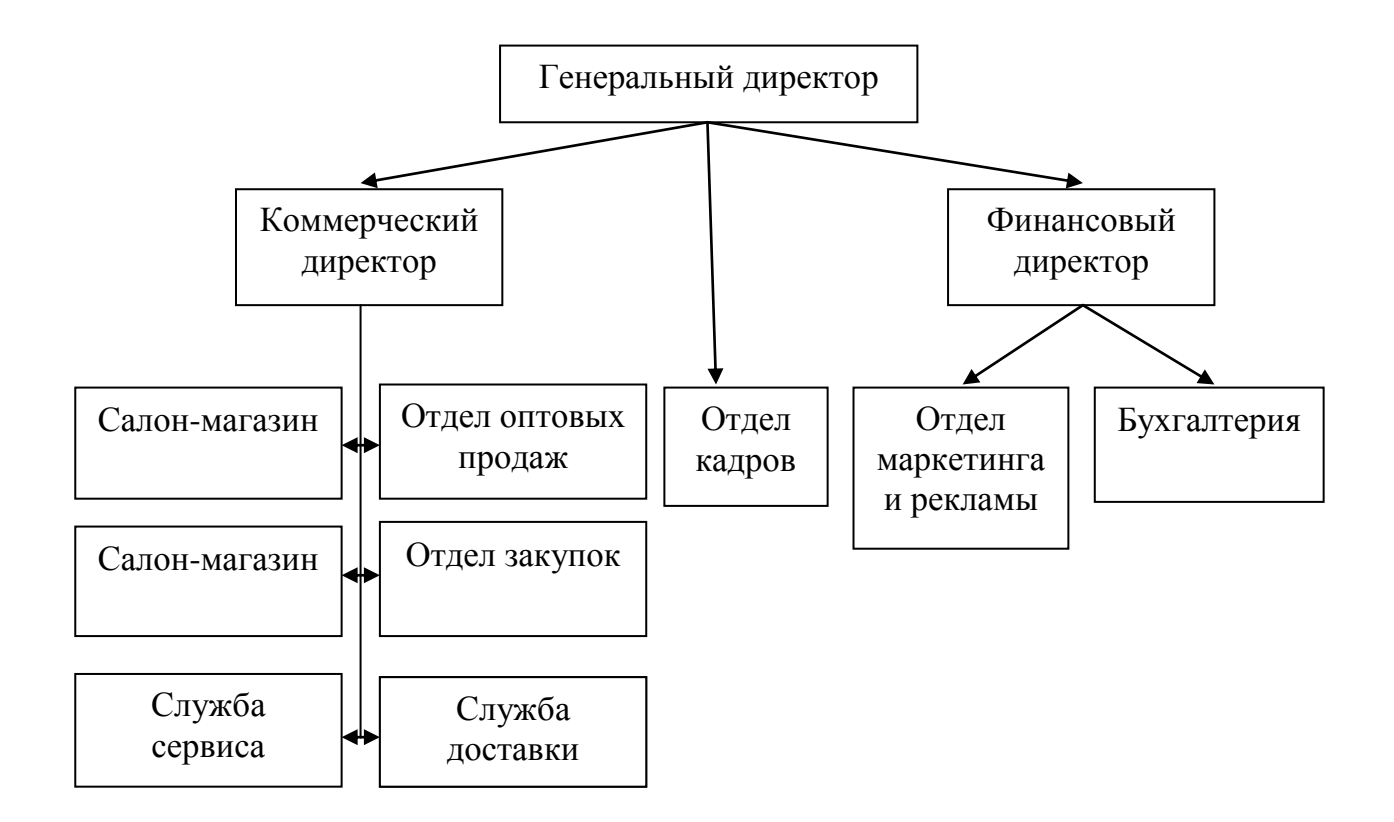

Рисунок 1.7 – Организационная структура ООО «Цифровой ПАПА»

При этом, тесно взаимодействуют отдел закупок с отделом продаж, салонами-магазинами и службой доставки, салоны-магазины связаны со службой сервиса, а бухгалтерия ведет учетную деятельность всех этих подразделений, некоторые из которых территориально удалены.

Соответственно, деятельность всей организации сильно зависит от применяемых информационных систем и технологий.

Информационные системы могут не только оказать помощь при анализе внешней среды, но и стать стратегическим оружием в достижении конкурентоспособных преимуществ. Информационные системы достигают четырех важных целей:

1. Выдача предупреждений о внутренних и внешних проблемах организации информационной системой, включающей в свой состав базу данных с хранящейся собранной и разделенной на категории информацией для использования сотрудниками всех подразделений с помощью функциональных и аналитических модулей.

2. Автоматизация рутинных операций по обработке платежных ведомостей, ведомостей взаиморасчетов с поставщиками.

3. Поддержка принятия рутинных повседневных решений менеджерам всех уровней (например, решение проблемы расписания заказов).

4. Обеспечение обобщенной информацией для принятия стратегических решений.

В бухгалтерии компании ООО «Цифровой ПАПА» используется 1С: Бухгалтерия предприятия 8.

Во всех подразделениях, в отделах закупок и продаж, также применяется офисный пакет Microsoft Office. Также компания поддерживает сайт с актуальной информацией о ценах и товарах. Имеется возможность скачать прайс-лист.

Создан и используется интернет-сайт компании, но отсутствует база данных с товарами, которые продает компания.

В итоге анализа можно сделать вывод, что существует необходимость в модернизации торговой деятельности организации для повышения ее конкурентоспособности, во внедрении технологий электронной коммерции.

В соответствии с этим были поставлены следующие задачи:

- проанализировать роль развития рынка и средств электронной коммерции в деятельности «традиционной» торговой компании;

- провести анализ российского рынка электронной торговли в секторе Интернет-магазинов и определить его тенденции и перспективы развития;

- проанализировать средства и технологии организации интернет-магазина как дополнительной формы организации взаимодействия компаний с клиентами;

- произвести оценку внешнего окружения и внутренней среды ООО «Цифровой ПАПА»;

- сформулировать общую постановку задачи создания базы данных и выбрать средства реализации.

## 1.3 Обоснование выбора СУБД

При реализации проекта в качестве СУБД был выбран – MS Access 2013, включающий необходимый функциональный набор средств для проектирования базы данных интернет-магазина.

Главным достоинством Microsoft Access является возможность выполнить быструю разработку «открытой» базы данных, которую в далее, при необходимости, сможет доработать любой программист, без привлечения первоначальных разработчиков.

На основе проведенного опроса сотрудников разных предприятий о функциональных возможностях нескольких систем управления базами данных (СУБД) была сформирована таблица 1.1 со сравнительными характеристиками СУБД.

|                                   | Наименование                |   |
|-----------------------------------|-----------------------------|---|
| Характеристики                    | Access   Approach   Paradox |   |
| 1. Процесс установки СУБД         |                             |   |
| 2. Качество справочной системы    |                             |   |
| 3. Доступные типы полей           |                             |   |
| 4. Средства сортировки по полю    |                             |   |
| 5. Операция удаления записей      |                             |   |
| 6. Проектирование форм и отчетов: |                             |   |
| - таблица стилей                  | 3                           | 3 |
| - импорт данных                   |                             | 3 |
| - подготовка запросов             |                             |   |
| - создание отчетов                |                             |   |
| - разработка формул               |                             |   |

Таблица 1.1 – Сравнительные характеристики СУБД

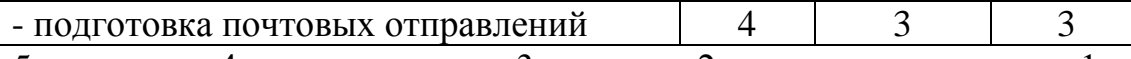

 $5 -$ отлично, 4 – очень хорошо, 3- хорошо, 2 – удовлетворительно, 1 –

#### посредственно.

Microsoft Access является сегодня самой популярной настольной системой управления базами данных. В СУБД Microsoft Access для работы с данными применяется процессор баз данных Microsoft Jet, объекты доступа к данным и «Конструктор форм» для быстрого построения интерфейса, «Конструктор отчетов» для проектирования печатных форм отчетов.

Автоматизацию рутинных операций можно произвести с использованием макрокоманд. В случае недостаточности функционала визуальных средств MS Access, разработчикам можно применить методы создания процедур и функций. При этом, возможно использование вызовов функций в макрокомандах, а также выполнение макрокоманд из кода процедур и функций. С помощью языка программирования Visual Basic for Application можно выполнить создание массивов данных, своих типов данных, вызов Dllrфункций, при помощи технологии OLE Automation осуществить контроль работы приложений, функционирующих в качестве OLE – серверов.

В Microsoft Access имеется солидный набор визуальных средств. Главным качеством Microsoft Access, привлекающим многих пользователей и разработчиков, являются средства тесной интеграции с Microsoft Office. Например, после копирования графического образа таблицы базы данных в буфер обмена, можно открыть Microsoft Word и выполнить вставку из буфера обмена, сразу получив в документе готовую таблицу с данными из БД. Всю работу с базой данных производят посредством контейнеров базы данных, обеспечивающих доступ ко всем объектам, таким как: таблица, запрос, форма, отчет, макрос, модуль. При помощи драйверов ISAM обеспечивается получение доступа к таблицам некоторых других форматов: DBASE, Paradox, Excel, текстовый файл, Foxpro, а применяя технологию ODBC - и к базам данных других форматов.

Созданное в Microsoft Access приложение может выступать как в роли

OLE- контролера, так и OLE сервера. То есть, возможность осуществить контроль работы приложений MS Access из любого приложения, с условием, что это приложение сможет выступить в роли OLE контролера или OLE сервера. Наличие встроенного языка структурированных запросов SQL обеспечивает максимально гибкую работу с данными и значительное ускорение доступа к внешним данным.

Ресурсов Microsoft Access достаточно для обслуживания всего делопроизводства малого предприятия. Все сотрудники предприятия будут работать по сети с одной базой данных, которая может быть установлена на рабочей станции или на выделенном сервере.

Для исключения проблем целостности и доступа к данным надо использовать предоставляемые MS Access средства защиты. Возможно с помощью специального мастера правильно установить права и ограничения для пользователей базы данных. В Microsoft Access имеется лучшая встроенная система защиты среди всех рассмотренных настольных приложений СУБД. Эта система защиты обеспечит создание групп, отдельных пользователей, присвоение прав доступа ко всем объектам, в том числе и к программным модулям. Этим решаются вопросы скрытия от пользователей содержимого модулей процедур и функций [16, 18].

## 1.4 Выбор технологии

Рассмотрим для сравнения несколько технологий, использование которых при разработке приложений обеспечит клиентам доступ к базе данных и возможности манипулирования данными.

ADO (ActiveX Data Objects – объекты данных ActiveX) – интерфейс программирования приложений для доступа к данным, разработанный компанией Microsoft и основанный на технологии компонентов ActiveX. ADO позволяет представлять данные из разнообразных источников (реляционных баз данных, текстовых файлов) в объектно-ориентированном виде.

Источниками данных технологии ADO могут быть (рисунок 1.5):

- серверные  $\overline{b}$   $\overline{A}$ ;
- файловые БД:
- текстовые, XML, двоичные файлы.
- таблицы Excel:
- серверы электронной почты;
- базы данных журналов Windows и других ОС.

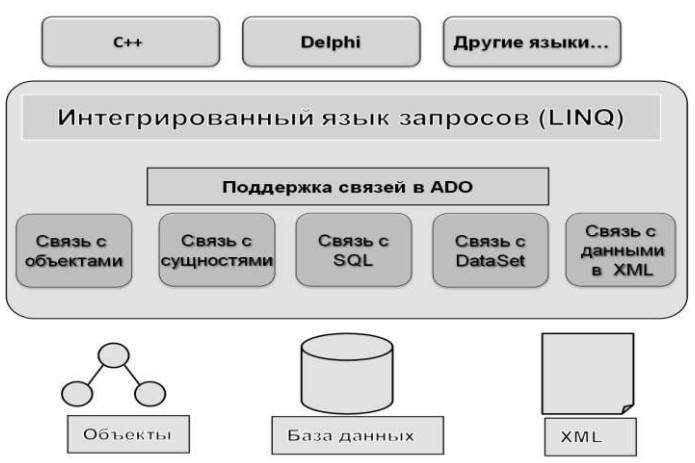

Рисунок 1.8 – Источники данных ADO

В общем, все объекты, которые могут использовать OLE DB провайдер.

Объекты ADO. В основу интерфейса ADO положен набор объектов, гораздо более простых в использовании, чем объекты OLE DB. Хотя структура объектов ADO аналогична OLE DB, объекты ADO не являются столь же зависимыми от их иерархии. В большинстве случаев можно просто создать и использовать лишь объекты, необходимые для работы, и не заботиться о создании многих других лишних "родительских" объектов.

Рассмотрим основные объекты интерфейса ADO.

АDО использует объекты Connection для представления отдельных соединений с источником данных. Если используется ADODB, то эти объекты представляют соединения с источником данных OLE DB. Если же используется MSDASQL, то источник данных OLE DB может соответствовать

источнику данных ОDBC. Соединение может представлять собой реальное сетевое соединение с сервером базы данных или с локальным файлом базы данных Microsoft Access.

Для выполнения любых операций над источником данных требуется объект Connection, хотя не обязательно создавать его самостоятельно. Зачастую можно просто позволить ADO создать соединение, используемое объектами Command и Recordset. Тем не менее многие операции можно выполнить лишь с использованием объекта Connection. Эти объекты также применяются для создания единого соединения, используемого несколькими другими объектами, что может пригодиться для оптимизации приложений. Объекты Connection служат также для управления транзакциями в ADO.

Объекты Command используются для представления конкретных команд, которые выполняются над источниками данных.

Объекты Recordset обеспечивают взаимодействие с данными. используются для хранения набора записей, возвращаемого из источника данных.

Объекты Field и коллекции Fields. Класс Recordset содержит коллекцию объектов Field, используемых для работы с отдельными столбцами группы строк. С каждым столбцом в группе строк связан объект Field этой коллекции, который обеспечивает доступ к метаданным столбца, таким как имя столбца и тип данных, а также к реальному значению данного столбца в текущей строке.

Объекты Parameter и коллекция Parameters. Объекты Command содержат коллекцию Parameters, включающую все связанные с командой параметры. Каждый отдельный объект Parameter служит для хранения информации о параметре, который передается команде во время выполнения или возвращается процедурой команды. Новые объекты Parameter можно создать с использованием метода CreateParameter() объекта Command. Объекты Property и коллекция Properties. Объекты Connection, Command, Recordset и Field содержат коллекцию Properties, которая используется для получения отдельных объектов Property, связанных с данным объектом. Объекты Property

служат для представления отдельных дополнительных параметров или других характеристик объекта ADO. которые не могут управляться встроенными свойствами объекта. Хотя каждый объект ADO может поддерживать различные типы свойств, все они управляются с использованием стандартного объекта Property.

Объекты Error коллекция Errors. Объекты ADO Connection содержат коллекцию Errors, включающую объекты Error с конкретной формацией об ошибках, которые могут происходить во время соединения в рамках одной операции. В большинстве случаев объекты Error генерируются только при возврате ошибки системой базы данных, а не при ошибках ADO во время выполнения процедур.

Можно сделать вывод, что использование технологии ADO позволяет упростить проектирование приложения за счет концептуальной модели представления данных. Дает возможность создать независимость модели данных приложения от модели базы данных и средства для решения проблем, возникающих из-за изменений в структуре базы данных.

Использование технологии ОDBC. Стандарт ОВВС является программным интерфейсом, обеспечивающим прикладным программам возможность обращения к SQL базе данных и обработки их независимым от СУБД способом. То есть, клиентские приложения, использующие интерфейс ОDBC, способны подключиться к базе данных ORACLE, SYBASE, INFOMIX и любой другой базе данных, совместимой с ОDBC, и выполнять операции обработки данных изменения в программном коде.

Рассмотрим применение компонентов стандарта ОDBC для приложений, которые используют интернет-технологии (рисунок 1.9). Компьютер с Webсервером содержит также прикладную программу, диспетчер драйверов и драйверы СУБД. Диспетчер драйверов посредством драйверов конкретной СУБД передает запросы приложения источнику данных, находящемуся на сервере баз данных. Приложение запрашивает создание соединения с источником данных, а затем запросы выполнения SQL-операторов и

получения результатов, обработки ошибок и операций начала, фиксации и отката транзакций. Технологии ODBC обеспечивают стандартные способы выполнения запросов и определяют стандартный набор кодов ошибок и сообшений.

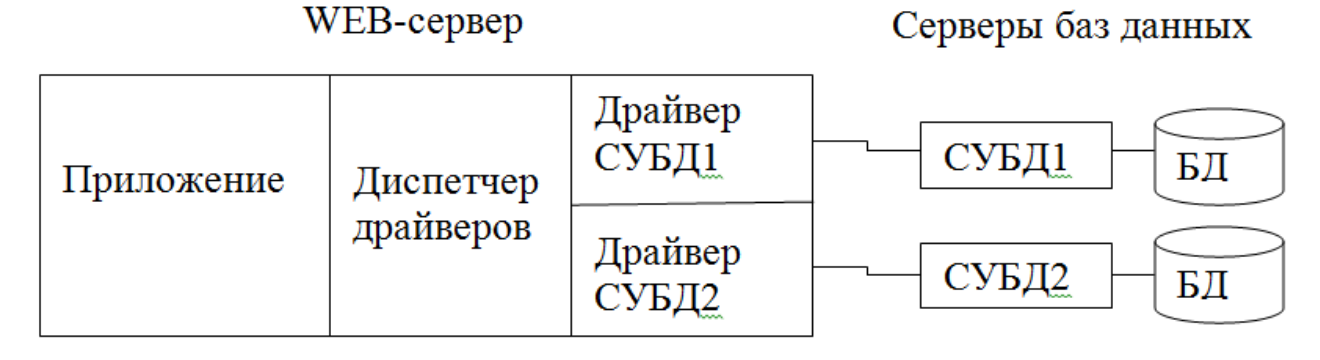

Рисунок 1.9 – Организация доступа к базам данных разных СУБД

Диспетчер драйверов является посредником между приложением и драйверами СУБД. При запросе приложением соединения, диспетчером определяется тип СУБД, обрабатывающий указанный источник данных ОДВС, и загружает соответствующий драйвер в память (если это не произошло ранее). Диспетчером драйверов также производится обработка определенных запросов инициализации, проверка допустимости форматов и порядка запросов к ODBC, получаемых от приложений.

Требуемым драйвером обрабатываются запросы к ОДВС и обеспечивается передача конкретных SQL- операторов на выполнение операций заданным источником данных. Драйверы ОDBC входят в поставку конкретной СУБД и разработаны ее производителем.

В MS Access также возможна организация связей с внешними данными на основе интерфейса ODBC. Отображение и функционирование связанных таблиц происходит аналогично собственным таблицам. Посредством связанных таблиц можно обеспечить организацию взаимодействия с большинством распространенных СУБД клиент - серверной архитектуры, включая MS SQL Server, Oracle, Informix, IBM DB2, Sybase.

В MS Access предоставляются разные способы взаимодействия приложений на базе интерфейса ОDBC:

при помощи запросов на языке SQL к базе данных SQL Server обеспечивается выполнение операций выборки данных из таблиц, добавления, обновления данных и структур таблиц сервера, выполняемых непосредственно на сервере;

при помощи связи с таблицами базы данных SQL Server, с отображением таблиц сервера в окне программы MS Access, чтобы можно было просмотреть и изменить их средствами MS Access, использовать в запросах, формах, отчетах, а также выполнить объединение внешних данных с данными из объектов MS Access;

с помощью импорта объектов SQL Server в базу данных MS Access, с созданием копий объектов и неизменным состоянием исходных объектов источника:

с помощью экспорта локальных таблиц базы данных MS Access в базу данных в общую базу данных SQL Server.

MS Access 2013 является также платформой для создания вебприложений, с последующим их совместным использованием с помощью браузера в пределах интрасети предприятия или в Интернет.

Проектирование веб-страниц приложения выполняется аналогично созданию форм MS Access с функциями ввода и редактирования информации, отчетов MS Access с отображением иерархически сгруппированной информации. Для взаимодействия с созданным веб-приложением на компьютерах пользователей требуется только браузер, установка MS Access не нужна.

Разработанное веб-приложение может быть опубликовано как на сайте cобственного сервера SharePoint 2013 в интрасети, так и на сайтах SharePoint, которые предоставляет Office 365 в "облаке". Базы данных веб-приложений должны быть сохранены на SQL Server 2012, который определен в SharePoint.

Административные функции обеспечения безопасности доступа и управления данными осуществляются средствами SharePoint и SQL Server.

Можно создать корпоративную сеть, также базирующуюся на рассмотренных клиент-серверных и интернет-технологиях. Такая сеть может быть подключена или не подключена к Интернет (рисунок 1.10).

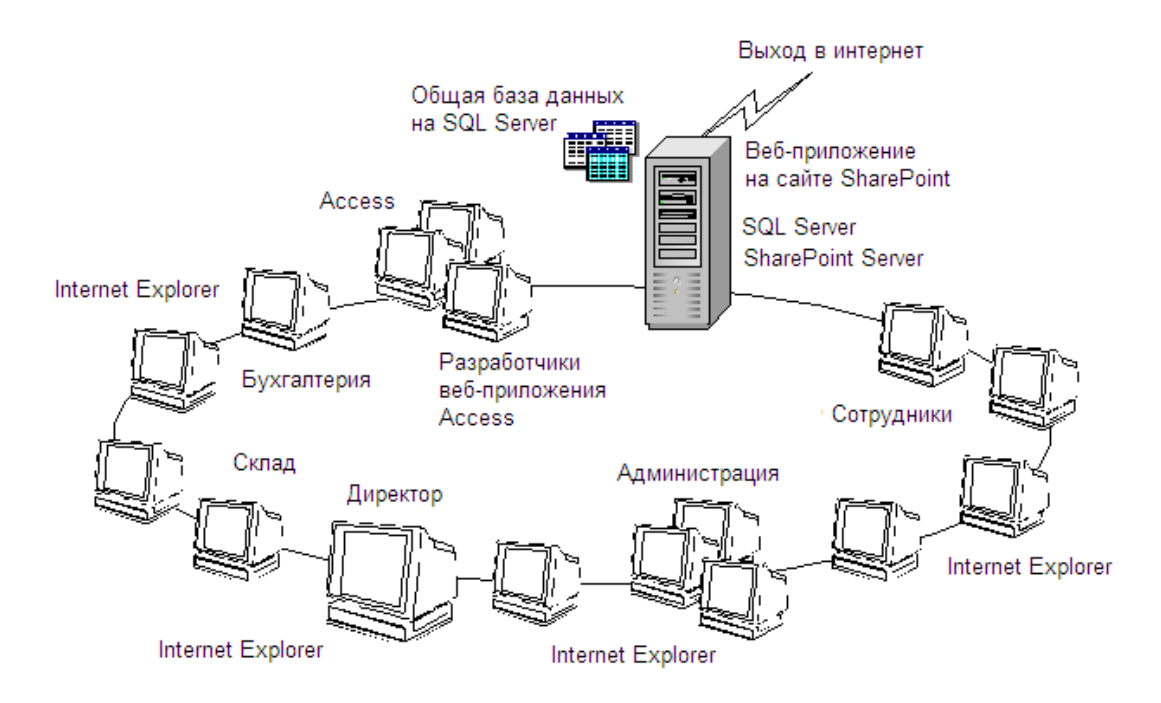

Рисунок 1.10 – Корпоративная сеть с общей базой данных веб-приложения

Применение Интернет технологий обеспечит сотрудников доступом к данным всего предприятия со своих рабочих мест, не думая о совместимости аппаратных и программных платформ, используя обычный веб-браузер.

Средствами SharePoint производится устранение всех проблем, связанных с параллельным доступом к данным.

Работа с приложением базы данных через браузер выполняется на основе разрешений SharePoint, определяющих возможность доступа к тем или иным объектам.

Кроме того, средствами SharePoint можно воспользоваться для выполнения таких функций, как запись версий данных, подписка на получение предупреждений при внесении изменений. А также обеспечивается эффективный общий доступ к базе данных, а также предоставляются новые возможности для совместной работы через Интернет.

Таким образом, выбрана технология реализации базы данных на MS Access 2013 для регистрации заказов.

А в перспективе предлагается публикация веб-приложения на сайте SharePoint, которые предоставляет Office 365 в "облаке".

## 2 Создание базы данных для интеренет-магазина ООО «Цифровой  $\Pi$ A $\Pi$ A $\mu$

## 2.1 Проектирование базы данных

Проводя инфологическое проектирование, требуется выявить общие информационные объекты и связи между ними, произвести анализ общих информационных требований к системе и выявить информационные потоки, отображающие процессы создания, обработки и взаимодействия данных.

В результате инфологического проектирования создают концептуальную модель, представляющую собой, не зависящую от любой физической реализации структуру данных.

На основе анализа предметной области ООО «Цифровой ПАПА» выделим информационные объекты и их атрибуты. Выделяем объектысущности «Товары», «Типы товара», «Заказы», «Детали заказа», «Адреса», «Цвета», «Марки», «Страны». Рассмотрим атрибуты перечисленных объектов в таблице 2.1.

| Объект                        | Атрибуты объектов        |
|-------------------------------|--------------------------|
| $\langle$ Tobap <sub>bI</sub> | Код товара               |
|                               | Тип                      |
|                               | Марка                    |
|                               | Модель                   |
|                               | Описание                 |
|                               | Тип АКБ                  |
|                               | Емкость АКБ (мАч)        |
|                               | Тип адаптера             |
|                               | Цвет                     |
|                               | Тип зарядного устройства |
|                               | Тип пленки               |
|                               | Тип кабеля               |
|                               | Объем памяти             |
|                               | Тип карты памяти         |
|                               | Тип сенсорного экрана    |
|                               | Материал корпуса         |

Таблица 2.1 – Атрибуты объектов

Продолжение таблицы 2.1

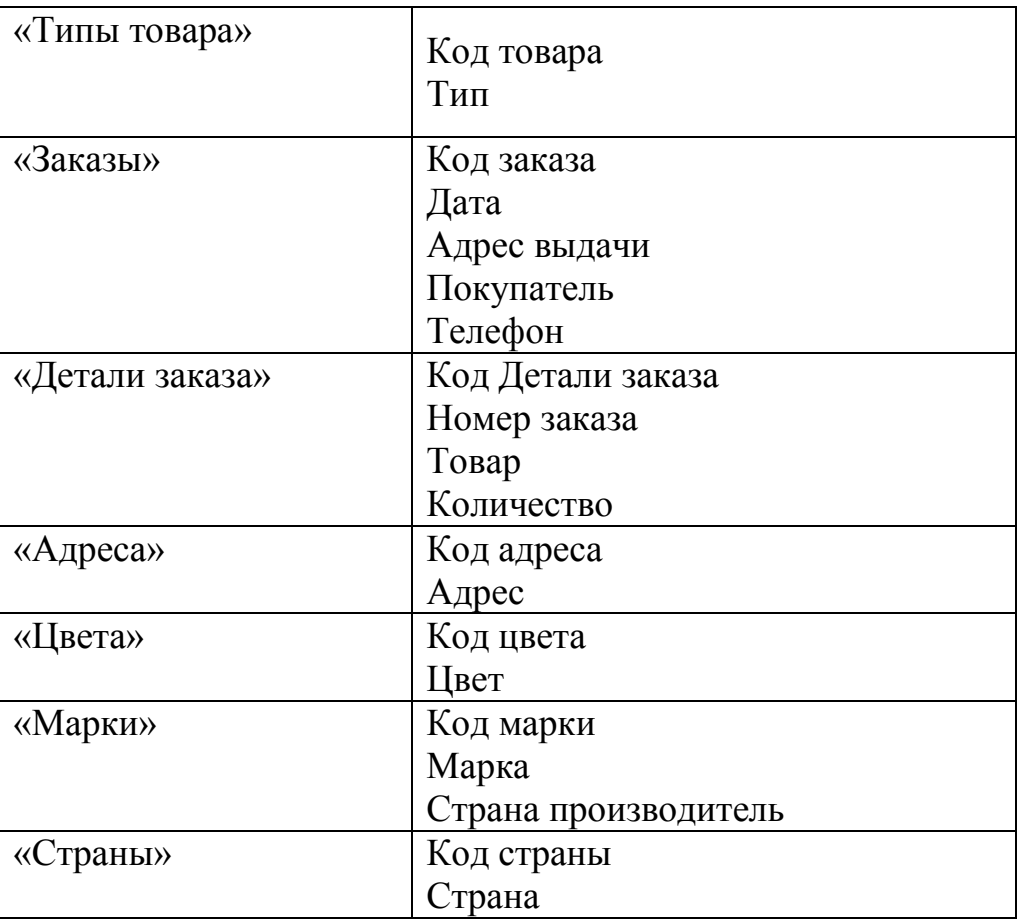

Необходимо выполнить анализ каждого атрибута на наличие взаимосвязей с другими реквизитами объекта. Реквизит приобретает смысл, только в том случае, когда связывается с другими атрибутами, которые обладают смысловым единством.

Определим отношения (взаимосвязи) и мощности отношений между объектами.

Отношение «Адреса» -> «Заказы». «Адреса» является главным объектом, а «Заказы» подчинённым объектом. Определен тип связи «один ко многим» (Рисунок 2.1). По одному адресу доставки может быть оформлено несколько заказов. Указанные объекты связываются между собой по атрибуту «Код адреса».

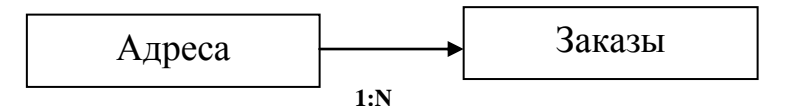

Рисунок 2.1 – Связь между объектами «Адреса» и «Заказы»

Отношение «Заказы» -> «Детали заказа». «Заказы» является главным объектом, а «Детали заказа» подчинённым объектом. Определен тип связи «один ко многим» (рисунок 2.2). В одном заказе может быть несколько детализированных описаний товаров. Указанные объекты связываются между собой по атрибуту «Кол заказа».

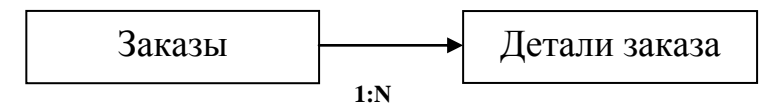

Рисунок 2.2 – Связь между объектами «Заказы» и «Детали заказа»

Отношение «Товары» -> «Детали заказа». «Товары» является главным объектом, а «Детали заказа» подчинённым объектом. Определен тип связи «один ко многим» (рисунок 2.3). Для одного товара может быть несколько детализированных описаний. Указанные объекты связываются между собой по атрибуту «Код товара».

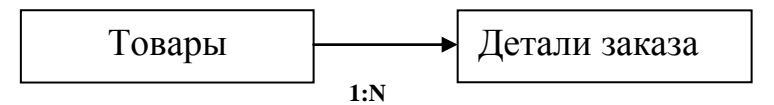

Рисунок 2.3 – Связь между объектами «Товары» и «Детали заказа»

Отношение «Типы товара» -> «Товары». «Типы товара» является главным объектом, а «Товары» подчинённым объектом. Определен тип связи «один ко многим» (рисунок 2.4). К одному типу товара относится несколько товаров. Указанные объекты связываются между собой по атрибуту «Код типа товара».

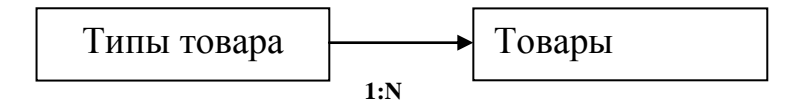

Рисунок 2.4 – Связь между объектами «Типы товара» и «Товары»

Отношение «Цвета» -> «Товары». «Цвета» является главным объектом, а «Товары» подчинённым объектом. Определен тип связи «один ко многим» (рисунок 2.5). Один цвет может быть у нескольких товаров. Указанные объекты связываются между собой по атрибуту «Код цвета».

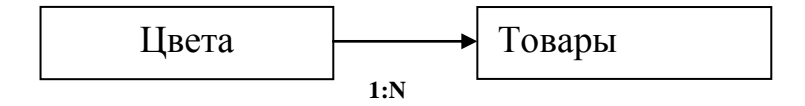

Рисунок 2.5 – Связь между объектами «Цвета» и «Товары»

Отношение «Марки» -> «Товары». «Марки» является главным объектом, а «Товары» подчинённым объектом. Определен тип связи «один ко многим» (рисунок 2.6). Одна марка может быть у нескольких товаров. Указанные объекты связываются между собой по атрибуту «Код марки».

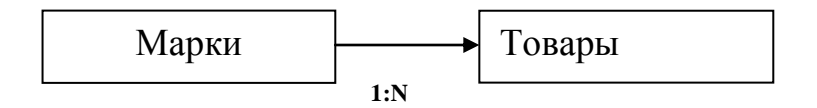

Рисунок 2.6 – Связь между объектами «Марки» и «Товары»

Отношение «Страны» -> «Марки». «Страны» является главным объектом, а «Марки» подчинённым объектом. Определен тип связи «один ко многим» (рисунок 2.7). К одной стране может относиться несколько марок. Указанные объекты связываются между собой по атрибуту «Код страны».

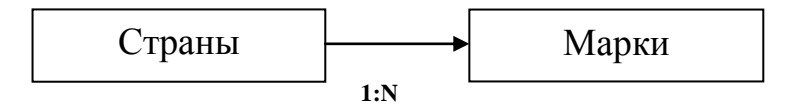

Рисунок 2.7 – Связь между объектами «Страны» и «Марки»

В проектируемой базе данных применяются связи типа один-ко-многим (1:М). Выявленные отношения между сущностями приведены в таблице 2.2.

| Номер<br>СВЯЗИ | Дочерняя таблица                  | Родительская таблица    | Тип<br>связи |
|----------------|-----------------------------------|-------------------------|--------------|
|                | Orders (Заказы)                   | Adresses (Адреса)       | 1: M         |
| $\mathcal{D}$  | Order detailes<br>(Детали заказа) | Orders (Заказы)         | 1: M         |
|                | Order detailes<br>(Детали заказа) | Product (Товары)        | 1: M         |
|                | Product (Товары)                  | Item_type (Типы товара) | 1: M         |
| 5              | Product (Товары)                  | Colors (Цвета)          | 1: M         |
| 6              | Product (Товары)                  | Brands (Марки)          | 1: M         |
|                | Brands (Марки)                    | Cuontries (Страны)      | 1: M         |

Таблица 2.2 – Отношения между таблицами

Центральными сущностями базы данных являются таблицы и Товары и Заказы, связанные с наибольшим количеством таблиц отношением один-комногим. Спроектированная в MS Visio инфологическая модель базы данных по методологии проектирования IDEF1X изображена на рисунке 2.8.

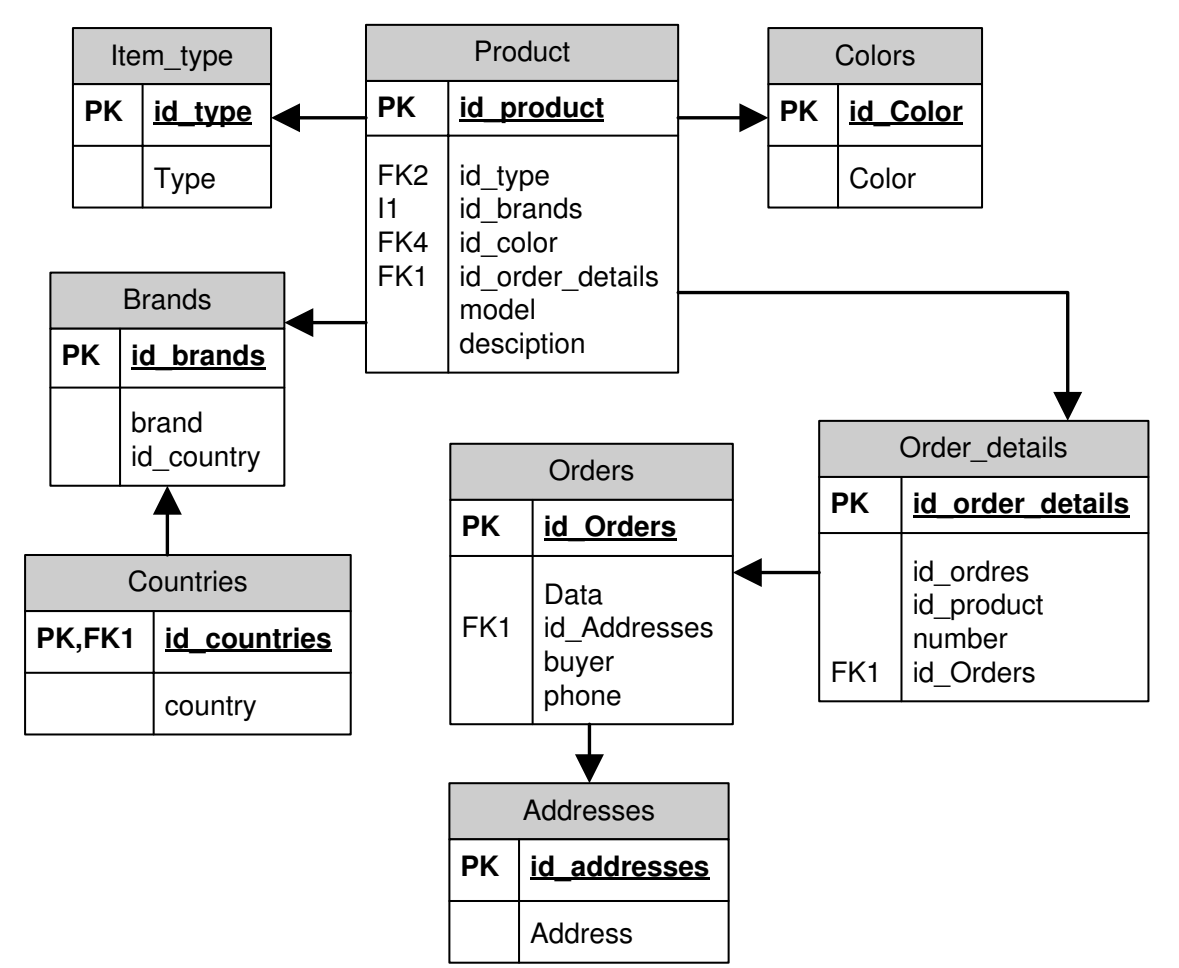

Рисунок 2.8 – Инфологическая модель базы данных системы

После того, как были выделены объекты предметной области и их атрибуты, затем обобщены все данные и определены связи между ними, первичные и внешние ключи. Это представлено в виде ER-диаграмм (диаграмм «сущность-связь»), наглядных и удобных для восприятия.

Были определены типы данных для атрибутов каждой сущности (использовался переносимый тип данных), так на рисунке 2.9 отображены атрибуты сущности «Product», предназначенной для хранения информации по предлагаемым товарам. В качестве первичного ключа задан столбец id\_ product. В качестве внешних ключей использованы столбцы id\_type, id brands, id color, id order details.

|             | Категории:               |                  |                          |         |           |                                     |  |
|-------------|--------------------------|------------------|--------------------------|---------|-----------|-------------------------------------|--|
| Свойства    | Определение<br>Ф Стол6цы | Физическое имя   | Тип данных               | язателы | <b>PK</b> | Заметки                             |  |
|             | Основной иденти          | lid_product      | Large Signed Nu          | ⊻       | ☑         | id_product идентифицирует           |  |
| <b>Gasu</b> | Индексы<br>Триггеры      | id type          | Large Signed Nu          |         |           | id type относится к Product         |  |
|             | Проверка                 | id brands        | Large Signed Nu          |         |           | id_brands относится к Product       |  |
| хянней      | Дополнительные           | id color         | Large Signed Nu          |         |           | id_color относится к Product        |  |
|             | Заметки                  | id_order_details | Small Signed Nu          |         |           | id_order_details относится к        |  |
|             |                          | model            | SBCS Char(10)            |         |           | model относится к Product           |  |
|             |                          | desciption       | SBCS Char(10)            |         |           | desciption относится к Product      |  |
|             |                          |                  |                          |         |           |                                     |  |
| ×           | ш                        | Показывать:      | • Переносимый тип данных |         |           | Физический тип данных<br>(Microsoft |  |

Рисунок 2.9 – Атрибуты сущности «Product»

Рисунок 2.10 иллюстрирует атрибуты сущности «Orders», предназначенной для хранения информации по заказам покупателей интернетмагазина. В качестве первичного ключа задан столбец id\_Orders. В качестве внешнего ключа использован столбец id\_Adresses.

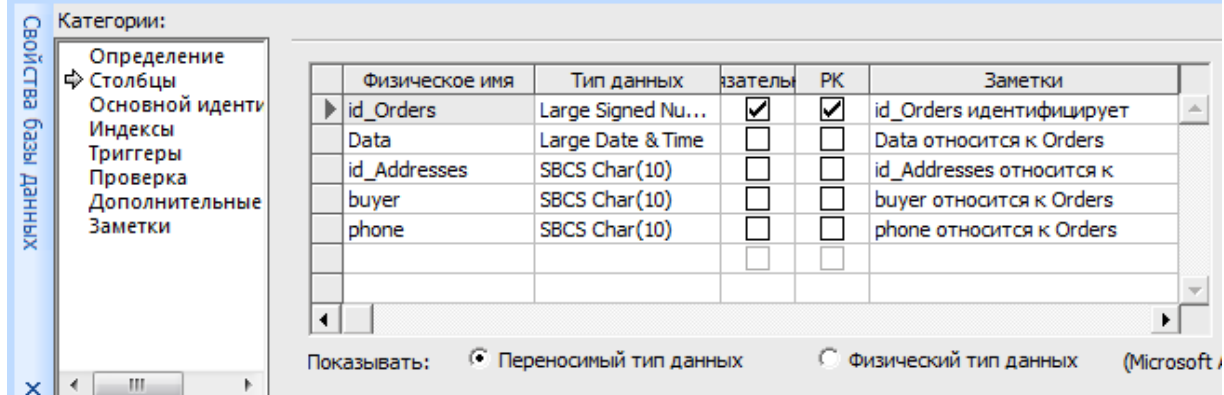

Рисунок 2.10 – Атрибуты сущности «Orders»

Аналогично были спроектированы остальные сущности с созданием необходимых атрибутов. А также были созданы необходимые связи между сущностями.

В качестве внешнего ключа использован столбец id Order detailes для организации связи сущностей «Order detailes» - детали заказа и «Product» товары (рисунок  $2.11$ ).

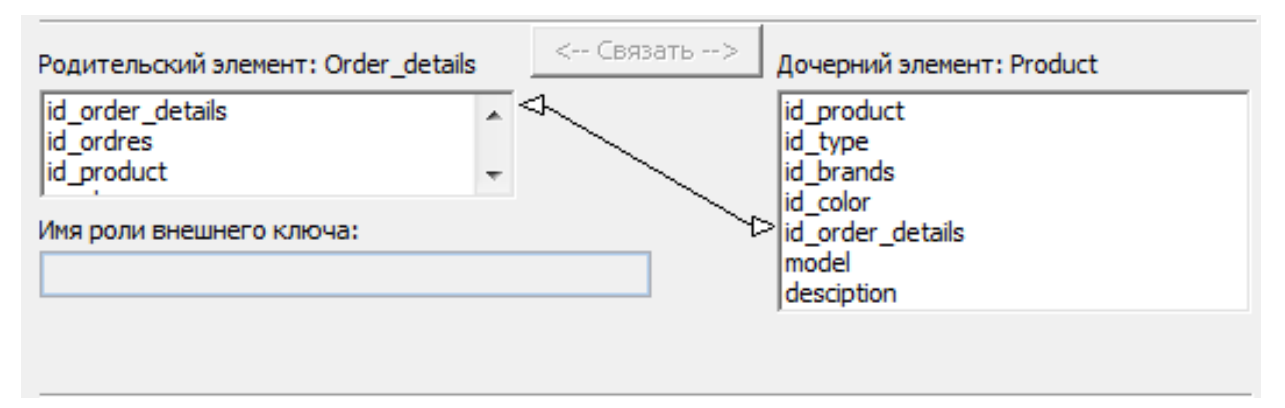

Pисунок 2.11 – Связь между сущностями «Order detailes» и «Product»

Для организации связи сущностей «Order\_detailes» - детали заказа и «Orders» - заказы в качестве внешнего ключа использован столбец id\_Orders (рисунок 2.12).

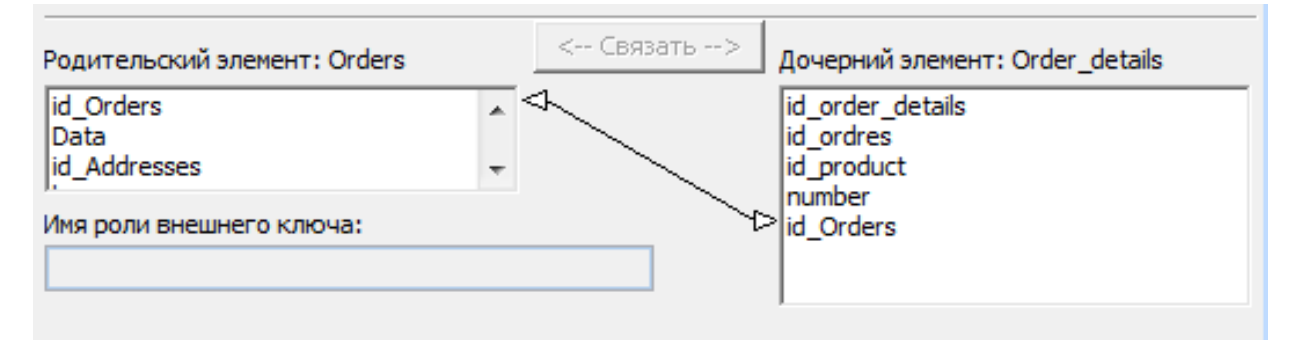

Рисунок 2.12 – Связь между сущностями «Order\_detailes» и «Orders»

Аналогично были организованы остальные необходимые связи между соответствующими сущностями. Поскольку для физического проектирования базы данных в качестве средства разработки был выбран MS Access 2013, необходимо было преобразовать инфологическую модель базы данных с учетом этого выбора. На рисунке 2.13 отображена преобразованная инфологическая модель базы данных.

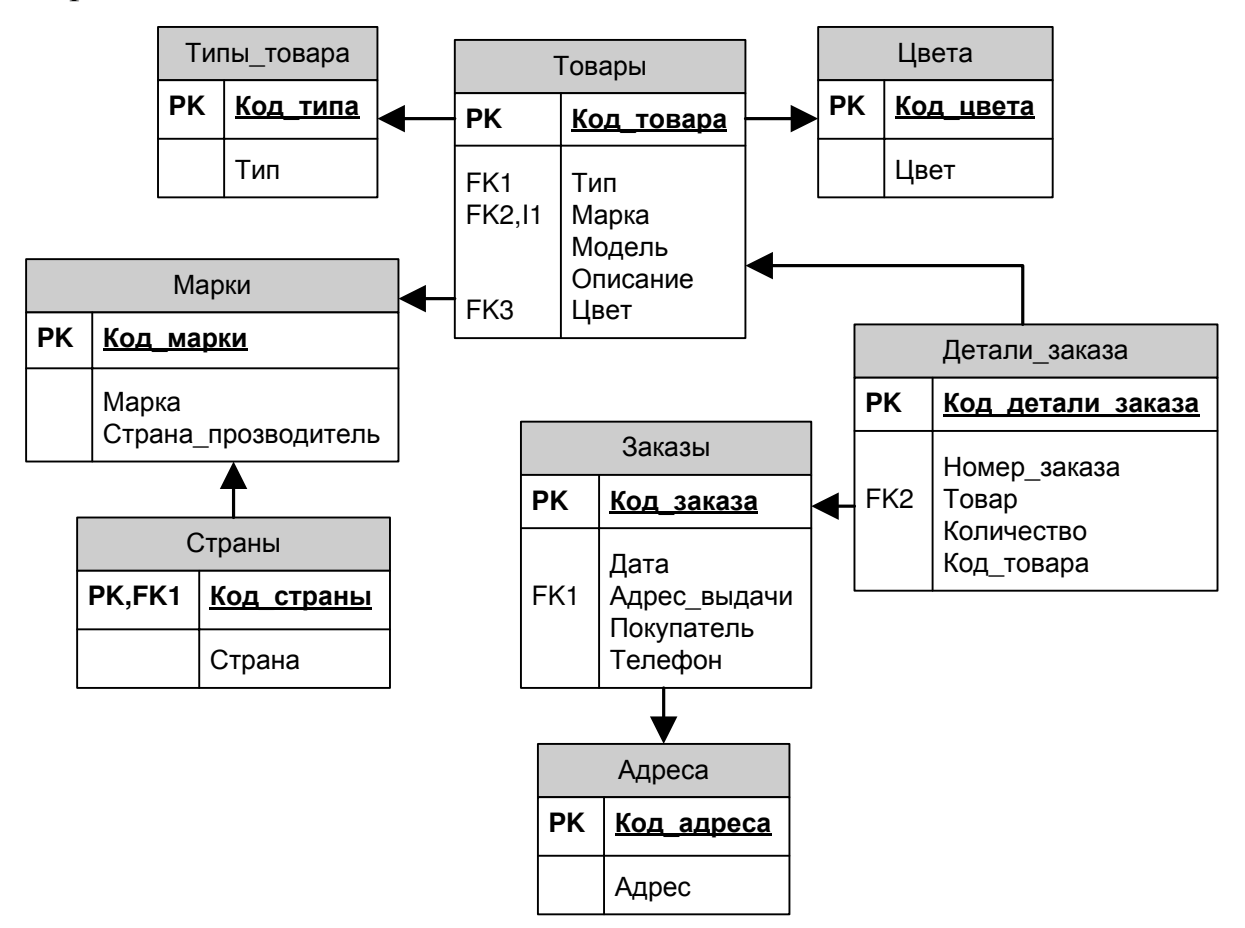

Рисунок 2.13 – Преобразованная инфологическая модель базы данных

Были переопределены типы данных для атрибутов каждой сущности (использовался физический тип данных для Microsoft Access), так на рисунке 2.14 отображены атрибуты сущности «Тип товара», предназначенной для хранения информации по предлагаемым типам товаров. В качестве первичного ключа задан столбец Код типа.

|             | Категории:               |                |                        |                     |                         |                    |             |
|-------------|--------------------------|----------------|------------------------|---------------------|-------------------------|--------------------|-------------|
| войства     | Определение<br>中 Столбцы | Физическое имя | Тип данных             | <b>Обязательное</b> | <b>PK</b>               | Заметки            |             |
|             | Основной идентиф         | Код_типа       | <b>INTEGER</b>         | M                   | ⊽                       | Код_типа           | <b>Alle</b> |
| <b>PSBO</b> | Индексы                  | Тип            | VARCHAR(10)            |                     |                         | Тип относится к    |             |
|             | Триггеры<br>Проверка     |                |                        |                     |                         |                    |             |
|             | Дополнительные           |                |                        |                     |                         |                    |             |
| хіянней     | Заметки                  |                |                        |                     |                         |                    |             |
|             |                          | Показывать:    | Переносимый тип данных |                     | • Физический тип данных | (Microsoft Access) |             |
| ×           | Ш                        |                |                        |                     |                         |                    |             |

Рисунок 2.14 – Атрибуты сущности «Тип товара»

Рисунок 2.15 иллюстрирует атрибуты сущности «Цвета», предназначенной для хранения информации о цвете товаров. В качестве первичного ключа задан столбец Код цвета.

| CBOЙC       | Категории:                 |                |                          |              |                         |                    |                          |
|-------------|----------------------------|----------------|--------------------------|--------------|-------------------------|--------------------|--------------------------|
| EBI         | Определение<br>∣ ⊕ Столбшы | Физическое имя | Тип данных               | Обязательное | <b>PK</b>               | Заметки            |                          |
|             | Основной идентиф           | Код цвета      | <b>INTEGER</b>           | ⊻            | ⊽                       | Код цвета          | 盀                        |
| <b>PSEG</b> | Индексы<br>Триггеры        | Цвет           | VARCHAR(10)              |              |                         | Цвет относится к   |                          |
|             | Проверка                   |                |                          |              |                         |                    | $\overline{\phantom{a}}$ |
| хіянней     | Дополнительные             |                |                          |              |                         |                    |                          |
|             | Заметки                    | Показывать:    | © Переносимый тип данных |              | • Физический тип данных | (Microsoft Access) |                          |
| $\times$    | Ш                          |                |                          |              |                         |                    |                          |

Рисунок 2.15 – Атрибуты сущности «Цвета»

Рисунок 2.16 иллюстрирует атрибуты сущности «Марки», предназначенной для хранения информации о марках товаров. В качестве первичного ключа задан столбец Код марки.

| Физическое имя                        | Тип данных     | <b>Dбязательное</b>            | <b>PK</b>          | Заметки                         |  |
|---------------------------------------|----------------|--------------------------------|--------------------|---------------------------------|--|
| Код марки                             | <b>INTEGER</b> |                                | ☑                  | Код_марки идентифицирует Марки  |  |
| Марка                                 | VARCHAR(10)    |                                |                    | Марка относится к Марки         |  |
| Страна прозводит                      | CHAR(10)       |                                |                    | Страна прозводитель относится к |  |
|                                       |                |                                |                    |                                 |  |
| Переносимый тип данных<br>Показывать: |                | <b>• Физический тип данных</b> | (Microsoft Access) |                                 |  |

Рисунок 2.16 – Атрибуты сущности «Марки»

Рисунок 2.17 иллюстрирует атрибуты сущности «Детали заказа», предназначенной для хранения информации о детализации заказов покупателей. В качестве первичного ключа задан столбец Код детали заказа.

| Физическое имя    | Тип данных             | Обязательное | PK                      | Заметки                          |  |
|-------------------|------------------------|--------------|-------------------------|----------------------------------|--|
| Код детали заказа | <b>INTEGER</b>         | է            | ⊽                       | Код детали заказа идентифицирует |  |
| Номер заказа      | VARCHAR(10)            |              |                         | Номер заказа относится к         |  |
| Товар             | VARCHAR(10)            |              |                         | Товар относится к Детали_заказа  |  |
| Количество        | CHAR(10)               |              |                         | Количество относится к           |  |
| Код товара        | <b>INTEGER</b>         |              |                         | Код товара относится к           |  |
|                   |                        |              |                         |                                  |  |
| Показывать:       | Переносимый тип данных |              | • Физический тип данных | (Microsoft Access)               |  |

Рисунок 2.17 – Атрибуты сущности «Детали заказа»

Аналогично были спроектированы остальные сущности с созданием необходимых атрибутов (Приложение А).

В ходе этапа физического проектирования базы данных разработчик принимает окончательное решение о способах реализации создаваемой базы. Поэтому физическое проектирование необходимо производить, учитывая все особенности выбранной СУБД MS Access. Даталогическая структура реляционной базы данных определяется совокупностью логически связанных реляционных таблиц. Логические связи соответствуют структурным связям между объектами в концептуальной модели, каждый объект в логической модели отображается соответствующей реляционной таблицей. Связи между таблицами осуществляются посредством общих атрибутов.

Разработанная схема данных MS Access показана на рисунке 2.18.

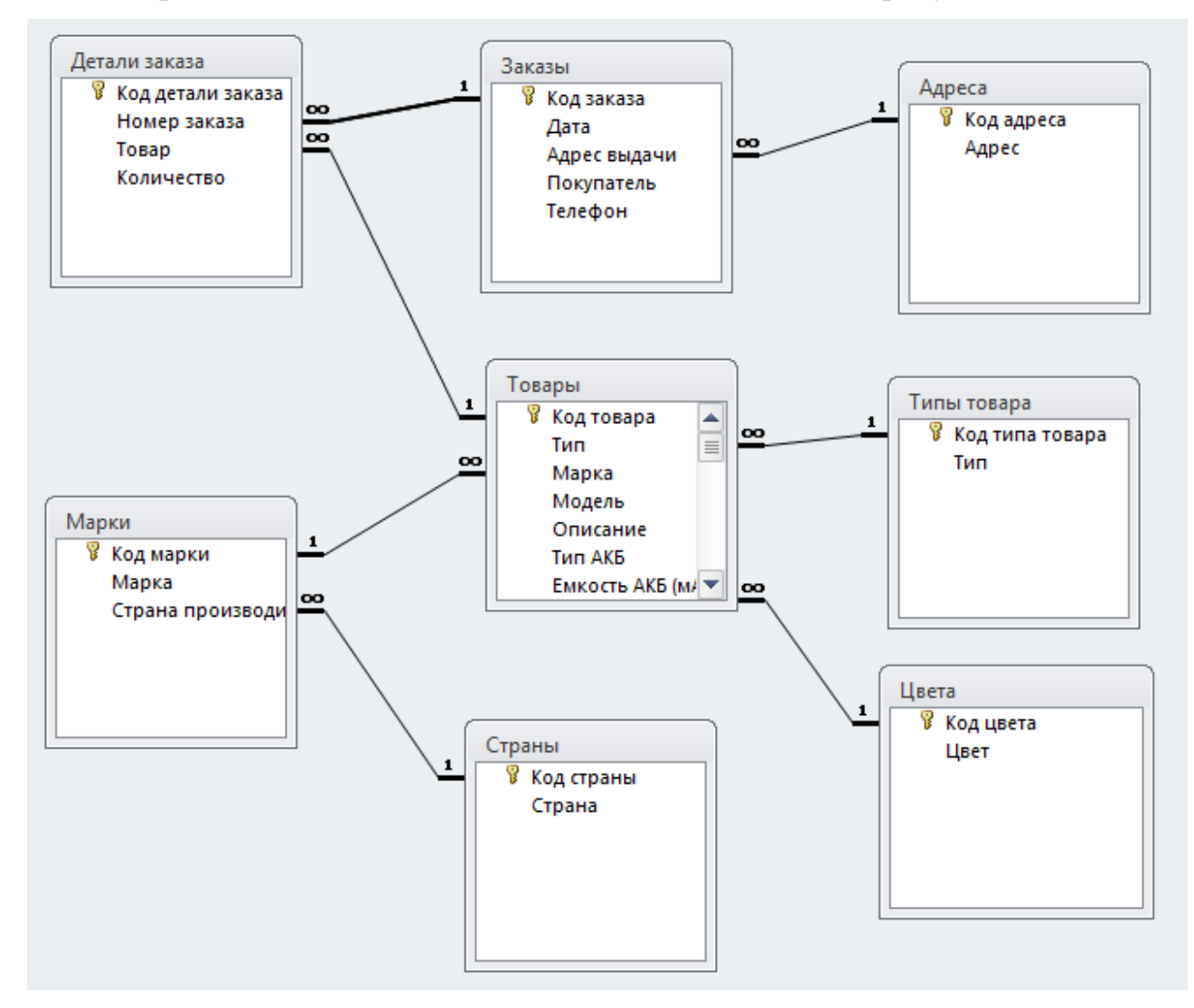

Рисунок 2.18 – Схема данных MS Access

При создании БД в СУБД ACCESS были созданы таблицы, которые заполнялись данными. В таблице «Адреса» созданы следующие поля и заданы типы данных (рисунок 2.19):

Поле «Код адреса» имеет тип данных Счётчик.

Поле «Адрес» имеет тип данных Текстовый.

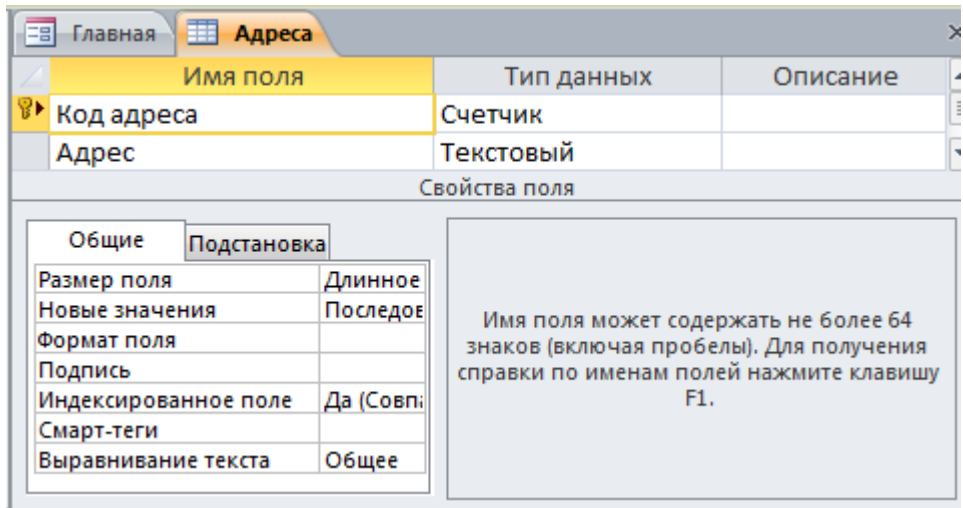

Рисунок 2.19 – Таблица «Адреса» в режиме конструктора

В таблице «Детали заказа» созданы следующие поля и заданы типы данных (рисунок 2.19):

Поле «Код детали заказа» имеет тип данных Счётчик.

Поле «Номер заказа» имеет тип данных Числовой.

Поле «Товар» имеет тип данных Числовой.

Поле «Количество» имеет тип данных Числовой.

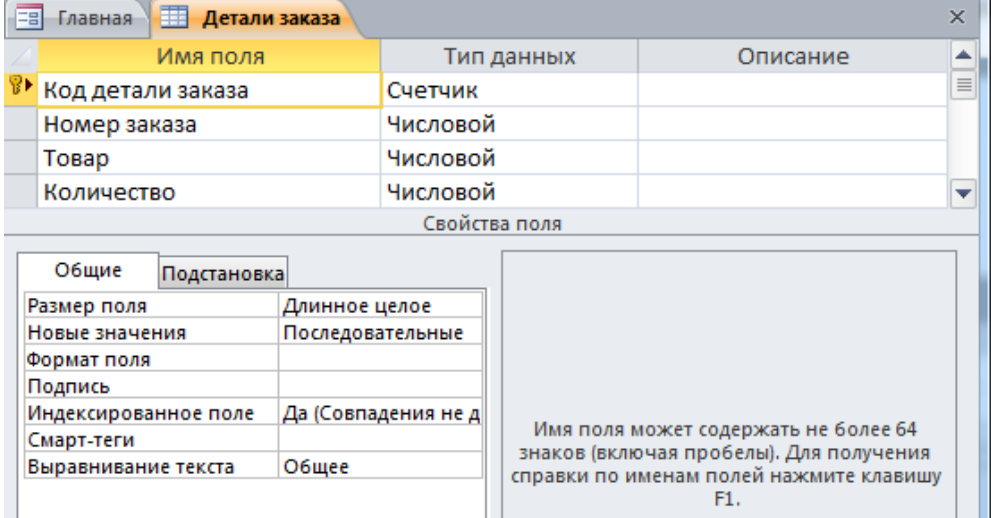

Рисунок 2.19 – Таблица «Детали заказа» в режиме конструктора

В таблице «Заказы» созданы следующие поля и заданы типы данных (рисунок  $2.20$ ):

Поле «Код заказа» имеет тип данных Счётчик.

Поле «Дата» имеет тип данных Дата/Время.

Поле «Адрес выдачи» имеет тип данных Числовой.

Поле «Покупатель» имеет тип данных Текстовый.

Поле «Телефон» имеет тип данных Текстовый.

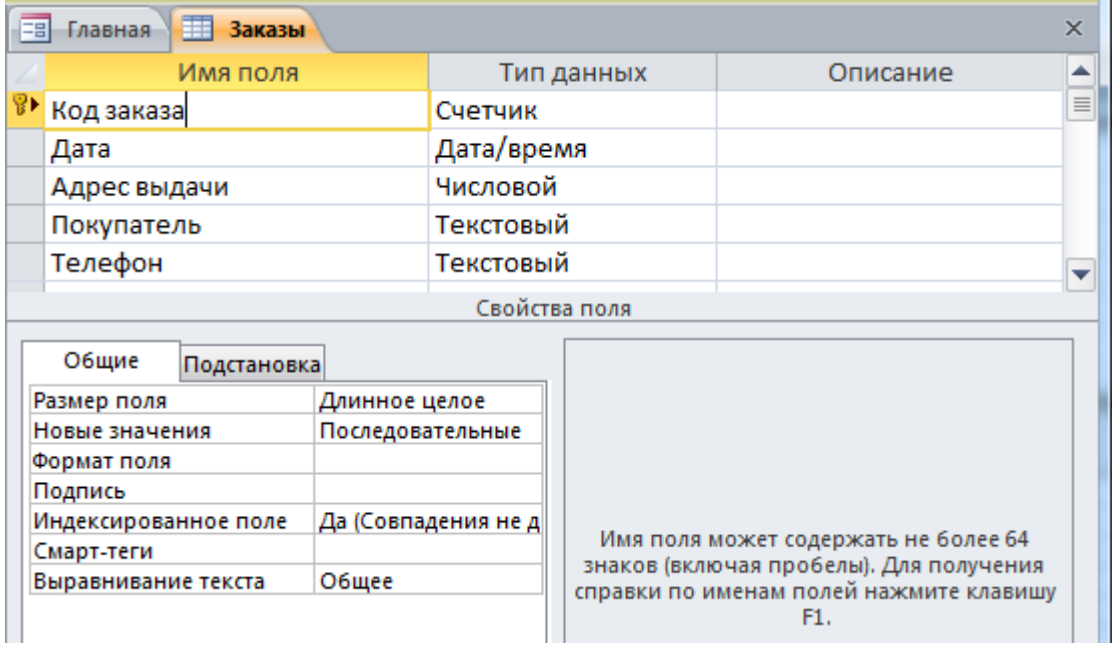

Рисунок 2.20 – Таблица «Заказы» в режиме конструктора

В таблице «Марки» созданы следующие поля и заданы типы данных (рисунок 2.21):

Поле «Код марки» имеет тип данных Счётчик.

Поле «Марка» имеет тип данных Текстовый.

Поле «Страна производитель» имеет тип данных Числовой.

В таблице «Страны» созданы следующие поля и заданы типы данных (рисунок 2.22):

Поле «Код страны» имеет тип данных Счётчик.

Поле «Страна» имеет тип данных Текстовый.

| 围 | <b>Главная</b>            | <b>При Марки</b>     |            |            |         |               |                                                                                    | $\times$ |  |
|---|---------------------------|----------------------|------------|------------|---------|---------------|------------------------------------------------------------------------------------|----------|--|
|   |                           | Имя поля             |            | Тип данных |         |               | Описание                                                                           |          |  |
| T | Код марки                 |                      |            |            | Счетчик |               |                                                                                    |          |  |
|   | Марка                     |                      |            | Текстовый  |         |               |                                                                                    |          |  |
|   |                           | Страна производитель |            | Числовой   |         |               |                                                                                    | ÷        |  |
|   |                           |                      |            |            |         | Свойства поля |                                                                                    |          |  |
|   |                           |                      |            |            |         |               |                                                                                    |          |  |
|   | Общие                     | Подстановка          |            |            |         |               |                                                                                    |          |  |
|   | Размер поля               |                      | 255        |            | ∸       |               |                                                                                    |          |  |
|   | Формат поля               |                      |            |            |         |               |                                                                                    |          |  |
|   | Маска ввода               |                      |            |            |         |               |                                                                                    |          |  |
|   | Подпись                   |                      |            |            |         |               |                                                                                    |          |  |
|   | Значение по умолчанию     |                      |            |            |         |               |                                                                                    |          |  |
|   | Условие на значение       |                      |            |            |         |               | Имя поля может содержать не более 64                                               |          |  |
|   | Сообщение об ошибке       |                      |            |            |         |               | знаков (включая пробелы). Для получения<br>справки по именам полей нажмите клавишу |          |  |
|   | Обязательное поле         |                      | <b>Het</b> |            |         |               | F1.                                                                                |          |  |
|   | Пустые строки             |                      | Да         |            |         |               |                                                                                    |          |  |
|   | Индексированное поле      | Да (Допускаются      |            |            |         |               |                                                                                    |          |  |
|   | Сжатие Юникод<br>Да       |                      |            |            |         |               |                                                                                    |          |  |
|   | Режим ІМЕ<br>Нет контроля |                      |            |            |         |               |                                                                                    |          |  |
|   | Режим предложений IME     |                      | Her        |            |         |               |                                                                                    |          |  |
|   | Смарт-теги                |                      |            |            | ٠       |               |                                                                                    |          |  |

Рисунок 2.21 – Таблица «Марки» в режиме конструктора

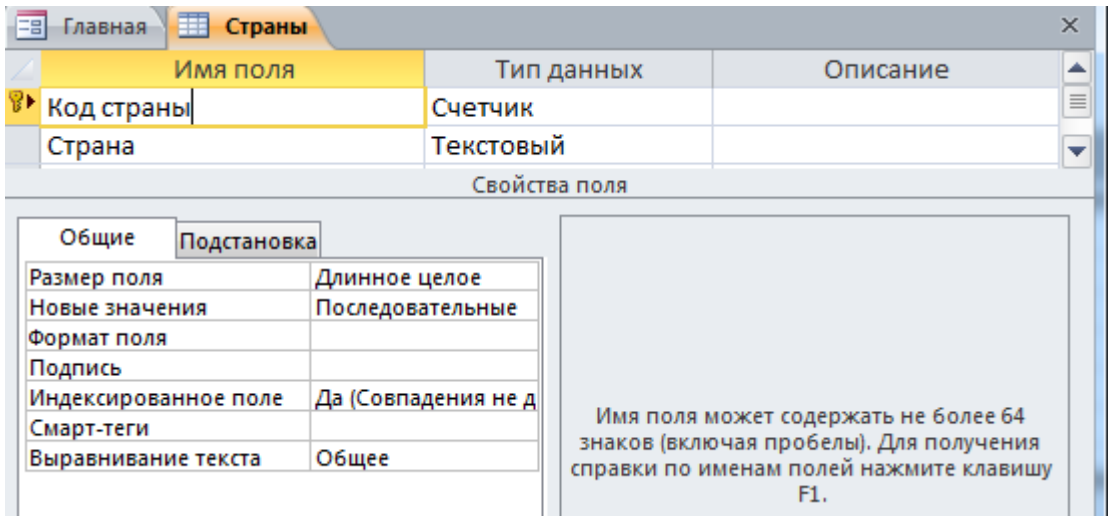

Рисунок 2.22 – Таблица «Страны» в режиме конструктора

В таблице «Типы товара» созданы следующие поля и заданы типы данных (рисунок 2.23):

Поле «Код типа товара» имеет тип данных Счётчик.

Поле «Тип» имеет тип данных Текстовый.

![](_page_43_Picture_47.jpeg)

Рисунок 2.23 – Таблица «Типы товара» в режиме конструктора

В таблице «Цвета» созданы следующие поля и заданы типы данных (рисунок 2.24):

Поле «Код цвета» имеет тип данных Счётчик.

Поле «Цвет» имеет тип данных Текстовый.

![](_page_43_Picture_48.jpeg)

Рисунок 2.24 – Таблица «Цвета» в режиме конструктора

## 2.2 Описание разработанного продукта

Разработанная база данных обладает достаточно высокой функциональностью, а ее интерфейс удобен и прост в использовании.

На рисунке 2.25 отображена главная форма, обеспечивающая возможность доступа к любым необходимым объектам базы данных.

![](_page_44_Picture_53.jpeg)

Рисунок 2.25 – Главная форма

Пользователь сможет щелчком «мыши» по кнопке, например, «Мобильные телефоны» открывает окно формы для добавления нового мобильного телефона или редактирования данных уже введенных телефонов (рисунок 2.26).

![](_page_45_Picture_42.jpeg)

Рисунок 2.26 – Форма «Мобильные телефоны»

Аналогичным образом пользователь может вводить данные других товаров, так на рисунке 2.27 отображена форма в режиме добавления нового планшета. Причем, автоматически заполнены поля, такие как марка, модель, полное наименование, тип SIM, поддержка карт памяти, экран, описание, что повышает производительность работы пользователя при заполнении товаров одного производителя.

![](_page_46_Picture_53.jpeg)

Рисунок 2.27 – Форма «Планшеты»

Работа по оформлению, редактированию заказов производится с помощью формы «Заказы» (рисунок 2.28). Отображается список зарегистрированных заказов отдельных покупателей с указанием их ФИО, телефона, адреса выдачи и суммы заказа.

Менеджер магазина может контролировать исполнение заказов, а также может сформировать отчет по заказам за требуемый период времени.

При формировании отчета надо указать даты периода (рисунок 2.29), сформированный отчет отображен на рисунке 2.30.

| Коп              | Дата       | Покупатель                                           | Телефон       | Адрес выдачи               | Cvmma         |
|------------------|------------|------------------------------------------------------|---------------|----------------------------|---------------|
| ı                | 12.05.2017 | Иванов Иван Сергеевич                                | 8(908)2653465 | М27 Крск, Московская у.    | 31 200,00 里   |
| 2 <sup>1</sup>   | 12.05.2017 | Сидоров Николай Петрович                             | 8(908)2564665 | М27 Крск, Московская у. -  | 3 180,00 ₽,   |
| $\overline{3}$   | 13.05.2017 | Петров Сидор Иванович                                | 8(908)2854765 | МЗЗ Крск, Высотная ул.,    | 13 800,00 P - |
| $\frac{4}{3}$    | 17.05.2017 | Алексеева Надежда Михайлові 8(908)2637565            |               | М19 Бородино, Ленина ул -  | 33 720,00 P - |
| 5                | 18.05.2017 | Чванова Мария Александровна 8(908)2563575            |               | МЗЗ Крск, Высотная ул.,    | 64 000,00 ₽   |
| $6 \overline{6}$ | 10.05.2017 | Селезнева Екатерина Евгеньеві 8(908)2265465          |               | М29 Ачинск, 7-й мкр, д. 4  | 37 200,00 里   |
| 7                | 01.05.2017 | Михайлов Сергей Павлович                             | 8(943)2573567 | М44 Крск, пр. Красноярск - | 72 700,00 里。  |
| 8 <sup>1</sup>   | 18.05.2017 | Селезнева Екатерина Евгеньеві 8(923)8468484          |               | М29 Ачинск, 7-й мкр, д. 4  | 1 800,00 ₽    |
| $\overline{9}$   | 06.05.2017 | Петров Сидор Иванович                                | 8(922)6845465 | М20 Крск, Красная Плоц ▼   | 38 400,00 ₽   |
| 10 <sup>1</sup>  | 11.05.2017 | Иванов Иван Сергеевич                                | 8(982)4564456 | МЗЗ Крск, Высотная ул.,    | $600,00 \nP$  |
| 11               | 01.05.2017 | Мониторов Системник Принтер 8(905)2243565            |               | М20 Крск, Красная Плоц -   | 1560,00P      |
| 12               |            | 18.05.2017 Путин Владимир Владимирович 8(911)2243565 |               | М49 Крск, Вейнбаума ул -   | 30 600,00 里。  |
| 14               | 11.05.2017 | Медведев Дмитрий Анатольеви 8(922)2243565            |               | МЗЗ Крск, Высотная ул.,    | 1800,00P      |
| 16               |            | 13.05.2017 Сергеев Иван Степанович                   | 8(908)2243565 | M07 Крск Красноярский -    |               |

Рисунок 2.28 – Форма «Заказы»

![](_page_47_Figure_2.jpeg)

Рисунок 2.29 – Установка периода отчета

|                                                  | Заказы за период |                                                     |               |              |       |                |                         |
|--------------------------------------------------|------------------|-----------------------------------------------------|---------------|--------------|-------|----------------|-------------------------|
|                                                  |                  |                                                     |               |              |       |                |                         |
| Номер                                            |                  | Дата Покупатель                                     | Телефон       |              | Товар |                | Цена<br><b>IMHCCTBO</b> |
| 12.05.2017 Иванов Иван Сергеевич<br>$\mathbf{1}$ |                  |                                                     | 8(908)2653465 |              |       |                |                         |
|                                                  |                  |                                                     |               | Explay A56   |       | 1              | 600,00 P                |
|                                                  |                  |                                                     |               | Deppa G      |       | 3              | 10 200,00 ₽             |
| $\mathfrak{D}$                                   |                  | 12.05.2017 Сидоров Николай Петрович                 | 8(908)2564665 |              |       |                |                         |
|                                                  |                  |                                                     |               | Explay A56   |       | $\overline{4}$ | 600.00 ₽                |
|                                                  |                  |                                                     |               | Lenovo V99   |       | $\mathbf{1}$   | 780,00 P                |
| 3                                                |                  | 13.05.2017 Петров Сидор Иванович                    | 8(908)2854765 |              |       |                |                         |
|                                                  |                  |                                                     |               | Explay A56   |       | $\overline{4}$ | 600,00 P                |
|                                                  |                  |                                                     |               | Explay A56   |       | $\overline{2}$ | 600,00 P                |
|                                                  |                  |                                                     |               | Deppa G      |       | $\mathbf{1}$   | 10 200,00 ₽             |
| $\frac{4}{3}$                                    |                  | 17.05.2017 Алексеева Надежда Михайл 8(908)2637565   |               |              |       |                |                         |
|                                                  |                  |                                                     |               | Deppa G      |       | 3              | 10 200,00 ₽             |
|                                                  |                  |                                                     |               | Lenovo V99   |       | $\overline{4}$ | 780,00 ₽                |
| 5                                                |                  | 18.05.2017 Чванова Мария Александров 8(908)2563575  |               |              |       |                |                         |
|                                                  |                  |                                                     |               | BQM-1816     |       | $\overline{4}$ | 16 000.00 P             |
| 6                                                |                  | 10.05.2017 Селезнева Екатерина Евгень 8(908)2265465 |               |              |       |                |                         |
|                                                  |                  |                                                     |               | Prolife G120 |       | 3              | 12 400,00 ₽             |
| 7                                                |                  | 01.05.2017 Михайлов Сергей Павлович                 | 8(943)2573567 |              |       |                |                         |

Рисунок 2.30 – Сформированный отчет за период

Администратор базы данных сможет откорректировать список полей для отображения в отчете в соответствии с требованиями менеджеров магазина.

На рисунке 2.31 отображен отчет по заказам в режиме конструктора, несложно изменить порядок полей, выбрать или отключить режим вывода поля в отчете, добавить новое условие отбора.

![](_page_49_Figure_0.jpeg)

Рисунок 2.31 – Отчет по заказам в режиме конструктора

Для дальнейшего развития разработанной базы данных администратор базы данных может выполнить экспорт базы данных в список SharePoint (Рисунок 2.32), далее создать учетную запись и выполнить публикация вебприложения на сайте SharePoint, которые предоставляет Office 365 в "облаке".

Тогда менеджеры магазина смогут получить удаленный доступ к базе данных посредством интернет-браузера.

![](_page_50_Picture_0.jpeg)

Рисунок 2.32 – Экспорт базы данных в список SharePoint

## **ЗАКЛЮЧЕНИЕ**

В результате выполнения выпускной квалификационной работы были решены все поставленные задачи:

Выполнен анализ методологии проектирования баз данных;

Произведен анализ предприятия «Цифровой ПАПА» из группы компаний Digital etail Group;

Выполнено обоснование выбора СУБД;

Осуществлен выбор технологии разработки;

выполнено проектирование базы данных для автоматизации интернет-магазина ООО «Цифровой ПАПА»;

внесены предложения по дальнейшему развитию интернетмагазина

В ходе анализ методологии проектирования баз данных было выявлено, что проектирование баз данных является длительным и трудоемким процессом, занимающим сотни человеко-часов и большое число циклов улучшений и доработок. При этом, в качестве основных ресурсов проектировщика баз данных выступают его собственная интуиция и опыт, что достаточно часто может негативно сказаться качестве проектируемых решений.

Можно выделить основные причины низкой эффективности проектируемых баз данных:

недостаточно глубокая степень анализа требований на начальных этапах проектирования, включая их семантический аспект и взаимосвязи данных;

длительный и утомительный процесс структурирования данных, трудно выполняемый при ручной обработке информации.

Это обуславливает необходимость автоматизации разработки баз данных на разных этапах проектирования.

В практической части работы была произведено проектирование базы данных для автоматизации интернет-магазина ООО «Цифровой ПАПА».

Применение разработанной базы данных позволяет:

- повысить эффективность обработки заявок клиентов;

- уменьшить время, необходимое для обработки и движения документов по подразделениям;

повысить производительность труда за счет сокращения времени обработки заказов;

- повысить оперативность обновления данных.

Это исключает ручные расчеты сотрудников, обеспечивает обмен данными между магазинами головным офисом компании, повышает оперативность и общую эффективность работы предприятия.

Были внесены предложения по дальнейшему развитию интернетмагазина, предлагается публикация веб-приложения на сайте SharePoint, которые предоставляет Office 365 в "облаке".

Получаемым эффектом будет улучшение корпоративного взаимодействия, повышение производительности труда сотрудников, уменьшение количества ошибок.

Результаты выпускной квалификационной работы показывают необходимость дальнейших исследований в вопросах автоматизации торговой деятельности компании.

# СПИСОК СОКРАЩЕНИЙ

ODBC – Open Database Connectivity

 $B\mu$  – база данных

## СПИСОК ИСПОЛЬЗОВАННЫХ ИСТОЧНИКОВ

- 1. Алоев Т.Б., Батова И.А., Бесланеев Р.А. Организация эффективного управления предприятием на основе информационных технологий // ИННОВАЦИИ И ИНВЕСТИЦИИ. М.: Изд. ООО Журнал Инновации и инвестиции, 2016. – С.62-66.
- 2. Балдин, К.В. Информационные системы в экономике: Учебник / К.В. Балдин, В.Б. Уткин. - М.: Дашков и К, 2013. - 395 с.
- 3. Бекаревич Ю. Microsoft Access 2013 / СПб.: БХВ-Петербург, 2014. 465 с.
- 4. Бекаревич Ю., Пушкина Н. MS Office Access 2016, СПб.: БХВ-Петербург,  $2017. -480$  c.
- 5. Варфоломеева, А.О. Информационные системы предприятия: Учебное пособие / А.О. Варфоломеева, А.В. Коряковский, В.П. Романов. - М.: НИЦ. ИНФРА-М, 2013. – 283 с.
- 6. Вдовин В.М. Предметно-ориентированные экономические информационные системы: Учебное пособие / В.М. Вдовин. - М.: Дашков и K,  $2013. - 388$  c.
- 7. Голицына О.Л., Максимов Н.В., Попов И.И. Базы данных. Учебное пособие / M: Форум,  $2014. - 400$  c.
- 8. Губина Е.А., Ирзаев Г.Х., Адеева М.Г. Проектирование информационной системы на основе связывания CASE-инструментария и реляционной базы данных // НАУКА И БИЗНЕС: ПУТИ РАЗВИТИЯ. Тамбов: Изд. Фонд развития науки и культуры, 2014. – С.75-79.
- 9. Гурвиц, Г. Microsoft Access 2010. Разработка приложений на реальном примере / Г. Гурвиц. - М.: БХВ-Петербург, 2010. - 496 с.
- 10. Гущин А. Н. Базы данных. Учебник / М.: Директ-Медиа, 2014.– 266 с.
- 11. Интернет-торговля в 2016 году [Электронный ресурс] // 2017. Режим доступа: http://www.retailer.ru/item/id/141702/
- 12.Интернет-торговля в России: Главные новости, события, прогнозы [Электронный ресурс] // 2017. – Режим доступа: http://www.bizhit.ru
- 13. Карпова И.П. Базы данных: Учебное пособие / СПб.: Питер, 2013. 240 с.
- 14. Лаврентьев К.А., Титова Е.А. Проблемы проектирования архитектуры распределенных баз данных // ВЕСТНИК ХАБАРОВСКОЙ ГОСУДАРСТВЕННОЙ АКАДЕМИИ ЭКОНОМИКИ И ПРАВА. Хабаровск,  $2015. - C.33-38.$
- 15. Новиков Б.А., Домбровская Г.Р. Настройка приложений баз данных. / БХВ-Петербург.  $2012, -240$  с.
- 16. Карпова И.П. Базы данных: Учебное пособие / СПб.: Питер, 2013. 240 с.
- 17. Карпова Татьяна. Базы данных: модели, разработка, реализация [Электронный ресурс] // Сайт, 2015. – Режим доступа: http://www.intuit.ru
- 18. Салбер Алена. Перспективы развития рынка электронной коммерции [Электронный ресурс]  $\frac{1}{2015}$ . – Режим доступа: http://www.internetsales.ru/perspektivi-rzvitiya-rinka/
- 19. Советов Б., Цехановский В., Чертовской В. Базы данных. Учебник / М. Издательство «Юрайт», 2015. – 464 с.
- 20. Уидом Дженнифер. Реляционные базы данных. Руководство / М:Лори, 2014.  $-374$  c.
- 21. Филипьев Н.В., Рекунков И.Ю., Шуляк Е.А. Особенности выбора оптимальных программных средств для разработки информационных систем // КОМПЬЮТЕРНЫЕ ТЕХНОЛОГИИ В НАУКЕ, ПРОИЗВОДСТВЕ, СОЦИАЛЬНЫХ И ЭКОНОМИЧЕСКИХ ПРОЦЕССАХ. Сборник научных статей по материалам 15-ой Международной науч.-практ. конф. Новочеркасск: Изд. ЮРГПУ (НПИ), 2015. – С.90-92.
- 22.Швецов Владимир. Базы данных [Электронный ресурс] // Нижегородский государственный университет им. Н.И.Лобачевского, 2015. – Режим ɞɨɫɬɭɩɚ: http://www.intuit.ru
- 23. SharePoint 2010 [Электронный ресурс] / 2017. Режим доступа: http://sharepoint.mentoors.com/?category\_name=sharepoint-book

## ПРИЛОЖЕНИЕ А (обязательное)

|                                       | Физическое имя | Тип данных     | <b>Обязательное</b> | <b>PK</b>               | Заметки                          |                          |
|---------------------------------------|----------------|----------------|---------------------|-------------------------|----------------------------------|--------------------------|
|                                       | Код страны     | <b>INTEGER</b> | M                   | ⋉                       | Код_страны идентифицирует Страны | A.                       |
|                                       | Страна         | CHAR(10)       |                     |                         | Страна относится к Страны        |                          |
|                                       |                |                |                     |                         |                                  |                          |
|                                       |                |                |                     |                         |                                  | $\overline{\phantom{a}}$ |
|                                       |                |                |                     |                         |                                  |                          |
| Переносимый тип данных<br>Показывать: |                |                |                     | • Физический тип данных | (Microsoft Access)               |                          |

Рисунок А.1 – Реквизиты сущности «Страны»

|                                       | Физическое имя | Тип данных      | Обязательное | <b>PK</b>                                     | Заметки                          |  |
|---------------------------------------|----------------|-----------------|--------------|-----------------------------------------------|----------------------------------|--|
|                                       | Код заказа     | <b>INTEGER</b>  | ∨            | ▽                                             | Код заказа идентифицирует Заказы |  |
|                                       | Дата           | <b>DATETIME</b> |              |                                               | Дата относится к Заказы          |  |
|                                       | Адрес выдачи   | CHAR(10)        |              |                                               | Адрес_выдачи относится к Заказы  |  |
|                                       | Покупатель     | CHAR(10)        |              |                                               | Покупатель относится к Заказы    |  |
|                                       | Телефон        | CHAR(10)        |              |                                               | Телефон относится к Заказы       |  |
|                                       |                |                 |              |                                               |                                  |  |
| Переносимый тип данных<br>Показывать: |                |                 |              | • Физический тип данных<br>(Microsoft Access) |                                  |  |

Рисунок А.2 – Реквизиты сущности «Заказы»

![](_page_56_Picture_40.jpeg)

Рисунок А.3 – Реквизиты сущности «Товары»

![](_page_57_Picture_11.jpeg)

Рисунок А.4 – Таблица «Товары» в режиме конструктора

Федеральное государственное автономное образовательное учреждение высшего образования «СИБИРСКИЙ ФЕДЕРАЛЬНЫЙ УНИВЕРСИТЕТ»

# ИНСИТУТ ПЕДАГОГИКИ, ПСИХОЛОГИИ И СОЦИОЛОГИИ КАФЕДРА СОВРЕМЕННЫХ ОБРАЗОВАТЕЛЬНЫХ ТЕХНОЛОГИЙ

## **УТВЕРЖДАЮ**

Заведующий кафедрой И. А. Ковалевич инициалы, фамилия подпись  $\leftarrow$  16  $\rightarrow$ 2017 г. OG

## БАКАЛАВРСКАЯ РАБОТА

09.03.03.19 - Прикладная информатика в социальных коммуникациях

код - наименование направления

Создание базы данных для интеренет-магазина «Цифровой папа»

Руководитель

родпись, дата

доцент каф. СТО, канд.пед.наук М.М. Манушкина должность, ученая степень

инициалы, фамилия

Выпускник

подпись, дата

Т.А. Хаустова инициалы, фамилия

Красноярск 2017